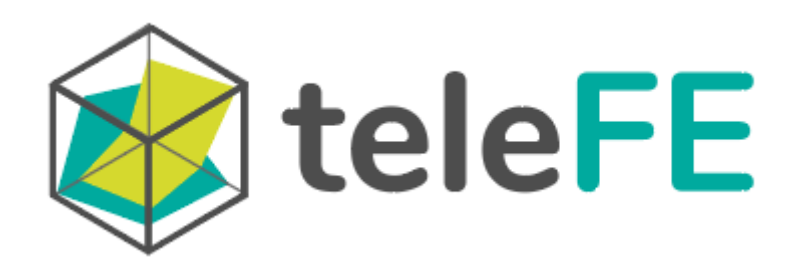

# Manuale d'uso

Il manuale perl'uso operativo di TeleFE

Televalutazione delle Funzioni Esecutive dai 6 ai 13 anni

maggio 2023

ANASTASIS

# **Indice**

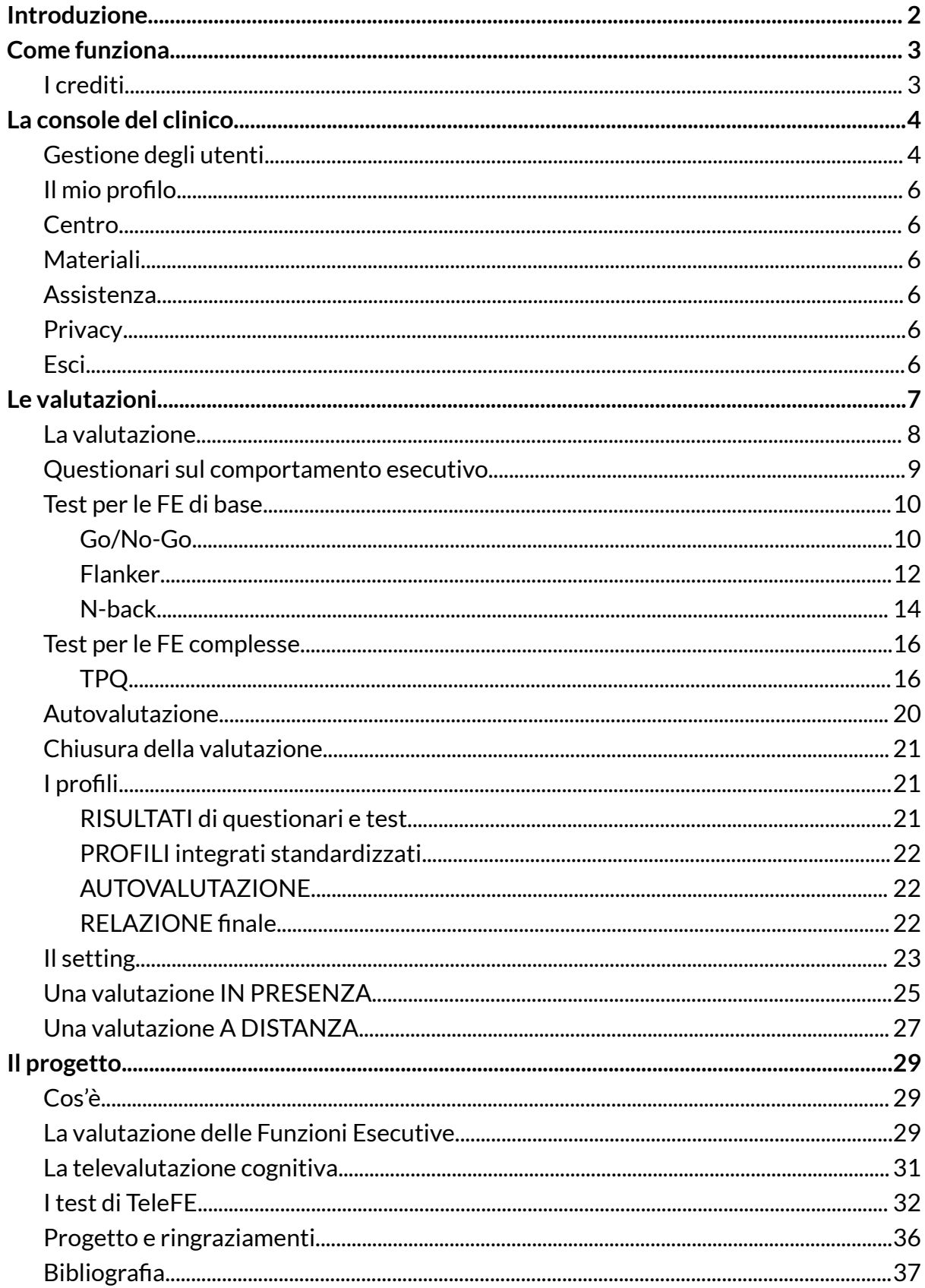

# <span id="page-2-0"></span>**Introduzione**

TeleFE è una piattaforma web per la tele valutazione multidimensionale delle Funzioni Esecutive (FE) in età evolutiva, nello specifico per la fascia di età tra i 6 e i 13 anni. La sua peculiarità è quella di essere stata concepita proprio per la somministrazione da remoto e di essere stata standardizzata anche in questa condizione. La multidimensionalità della valutazione fornita da TeleFE risiede in tre principali componenti:

- **1.** Il **Comportamento Esecutivo**, valutato tramite due questionari rispettivamente per la famiglia e gli insegnanti
- **2.** Le **Funzioni Esecutive di base**, valutate da tre test che prendono in considerazione il controllo dell'interferenza, l'inibizione della risposta e l'aggiornamento in memoria di lavoro
- **3.** Le **Funzioni Esecutive complesse**, valutate tramite un test sulle FE in situazioni quotidiane complesse e sulla pianificazione

L'impianto della piattaforma richiama queste tre componenti nel menù della valutazione, da cui è possibile inserire o inviare i questionari e somministrare i test.

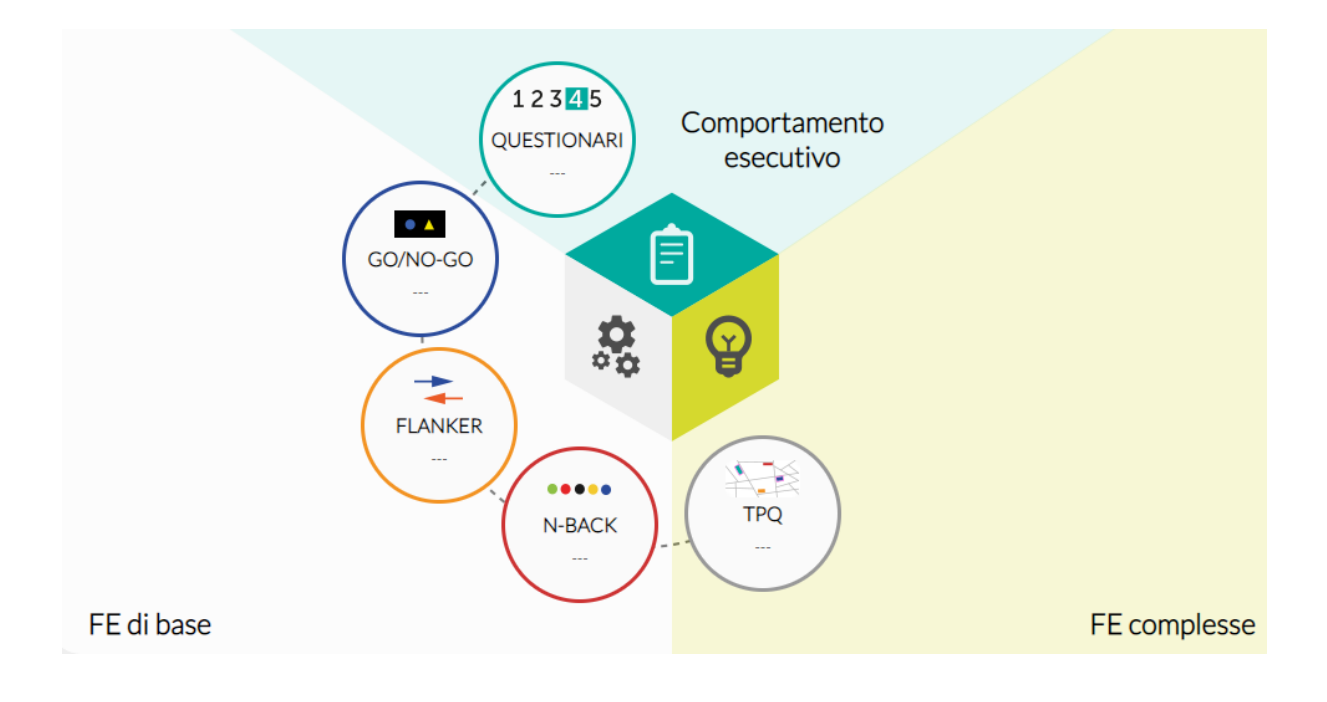

# <span id="page-3-0"></span>**Come funziona**

Per utilizzare TeleFE è sufficiente accedere a [telefe.it](https://telefe.it/), seguendo la procedura per attivare la prova gratuita o inserendo le proprie credenziali, se si possiede già un account. È possibile modificare le proprie credenziali nell'area riservata del proprio profilo.

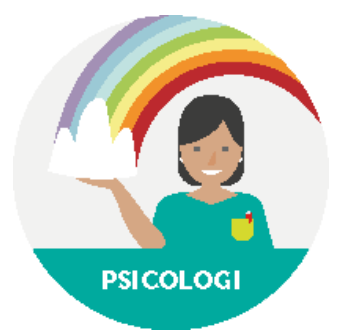

L'attivazione della prova gratuita permette ad un clinico di creare, oltre ad un proprio account, un centro di cui è in automatico amministratore. In qualità di amministratore del centro sarà operatore all'interno del centro stesso e potrà inserire nuovi operatori. Ciascun operatore ha la possibilità di inserire nuovi utenti nel centro, per poter poi attivare e somministrare nuove valutazioni.

### <span id="page-3-1"></span>I crediti

La prova gratuita di TeleFE include 5 somministrazioni complete, ovvero permette di somministrare 5 valutazioni complete con la piattaforma. Questo consente di creare un centro, aggiungere degli operatori e degli utenti, e avere accesso a tutti i test. In fase di acquisto è possibile comprare sia pacchetti di somministrazioni complete che pacchetti di somministrazioni di singoli test: nel primo caso verrà consumato un credito ogni volta che si avvia una nuova valutazione, nel secondo, invece, il credito verrà consumato ogni volta che si avvia un nuovo test.

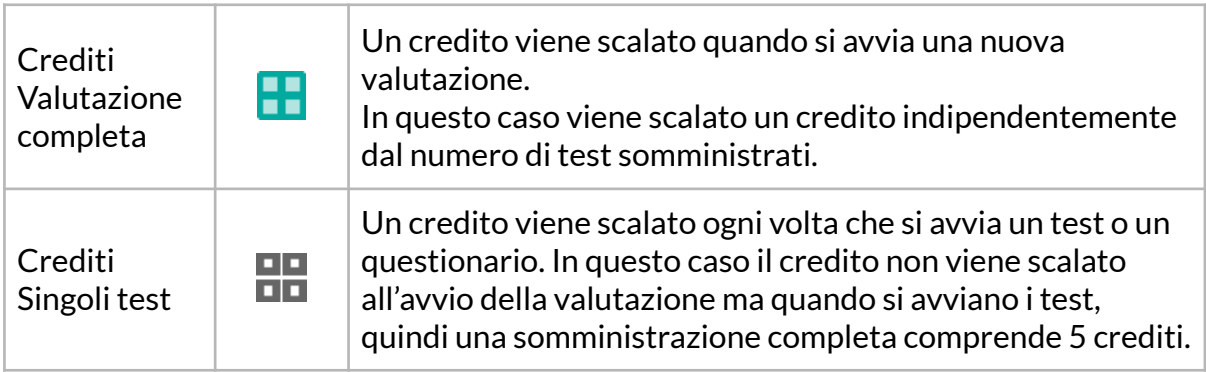

# <span id="page-4-0"></span>**La console del clinico**

Una volta effettuato l'accesso alla piattaforma, il clinico visualizza la home page.

### <span id="page-4-1"></span>Gestione degli utenti

Al centro della pagina vengono mostrati tutti gli utenti attivi dell'operatore. Utilizzando i tre bottoni sulla sinistra è possibile visualizzare anche i propri utenti archiviati e tutti gli utenti del centro, tra i quali i propri sono evidenziati da un bollino azzurro.

Tramite il bottone **[Filtra utenti]** è possibile filtrare gli utenti mostrati secondo vari criteri di ricerca.

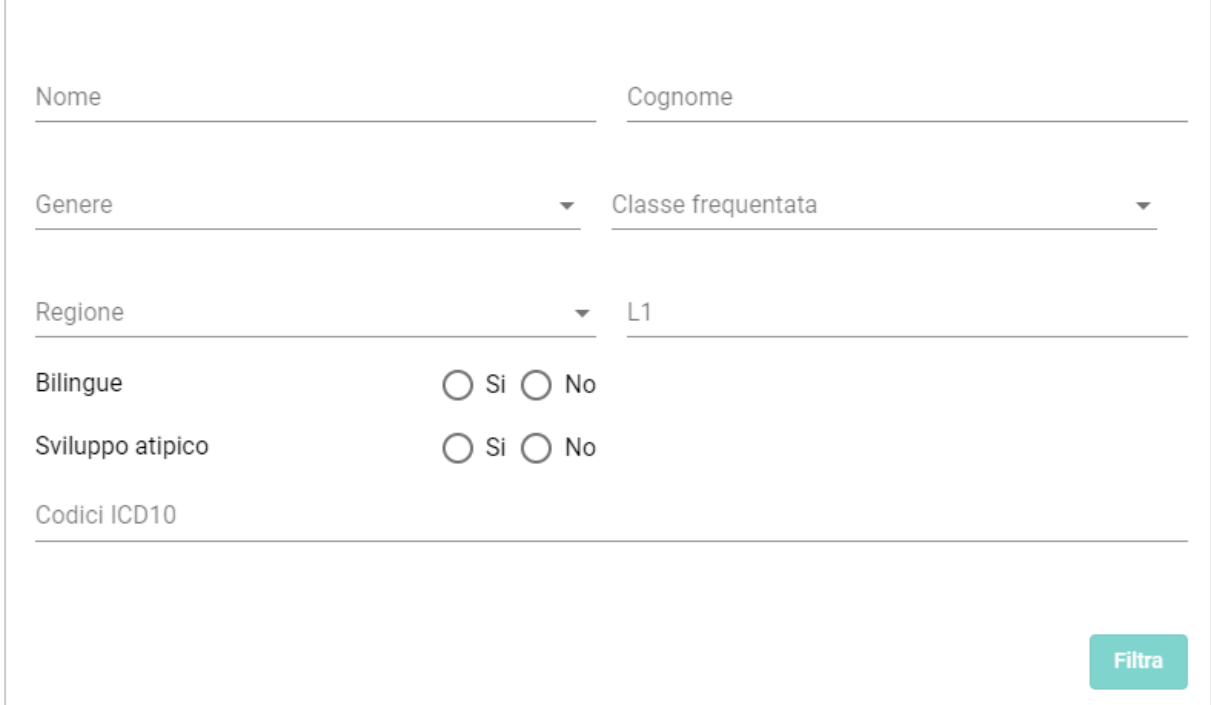

In alto a sinistra è presente il bottone **[Nuovo utente]**, tramite il quale è possibile inserire i nuovi utenti. Gli utenti appena inseriti saranno visibili tra i propri utenti attivi.

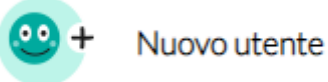

Facendo clic su un utente, proprio o del centro, attivo o archiviato, si accede alla sua scheda utente, che ne riporta le informazioni e permette di modificarle. Da questa schermata è anche possibile creare una nuova valutazione, proseguire quelle già iniziate o consultarne gli esiti.

Nella **scheda utente** sono riportate tutte le **valutazioni dell'utente, aperte e chiuse**. Per ciascuna valutazione è possibile vedere quali test sono stati iniziati, se sia stato inviato il questionario per la compilazione online, se siano stati compilati uno solo o entrambi i questionari.

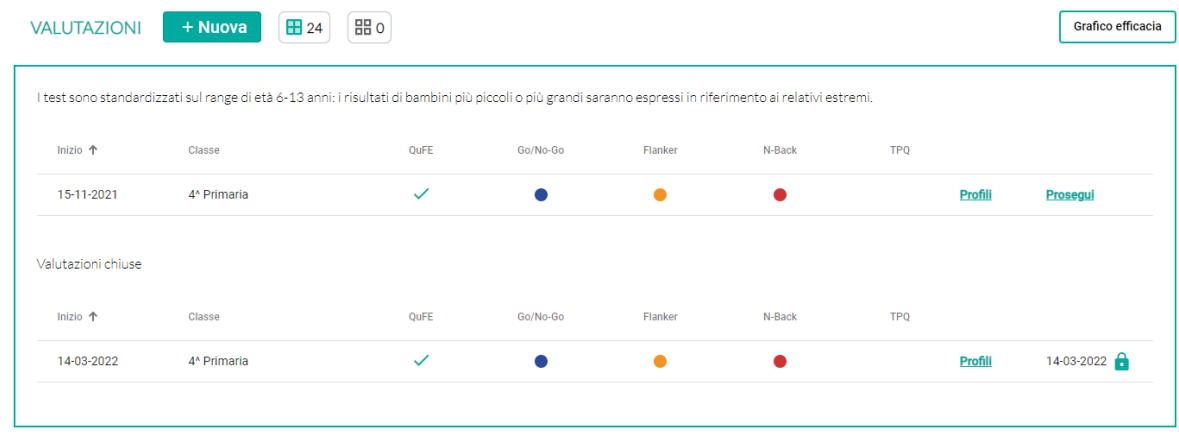

La piattaforma permette di archiviare i propri utenti che, per qualsivoglia ragione, non sono più di interesse: questo li nasconde dalla lista degli utenti attivi e li sposta all'interno della lista degli utenti archiviati.

Essi resteranno comunque visibili tra gli utenti del centro.

È possibile archiviare un utente sia dalla lista degli utenti attivi che dalla scheda dell'utente, ed è possibile riattivarlo sia dalla lista degli utenti archiviati che dalla scheda utente.

Un operatore può archiviare e riattivare solo i propri utenti.

### Menù dell'operatore

In alto a destra della home page è presente il menù dell'operatore: si tratta di un menù a tendina che, una volta aperto, permette di accedere a una serie di funzionalità che non hanno strettamente a che fare con gli utenti del centro.

In particolare:

- $\rightarrow$  Il mio profilo
- → Centro
- ➔ Materiali
- **→** Assistenza
- $\rightarrow$  Privacy
- $\rightarrow$  Esci (Logout)

### <span id="page-6-0"></span>Il mio profilo

In questa area l'operatore può consultare le proprie informazioni e modificarle. In particolare, è possibile editare nome e cognome, e modificare l'indirizzo email e la password con cui si accede alla piattaforma.

In caso di modifica dell'indirizzo email e della password, verrà inviata una mail di conferma di modifica avvenuta.

### <span id="page-6-1"></span>**Centro**

All'interno di questa area sono mostrate tutte le informazioni relative al centro, gli operatori e tutto ciò che riguarda l'acquisto e l'utilizzo dei crediti.

### **Informazioni del centro**

Le informazioni del centro sono il nome del centro, il numero di telefono, il comune e l'indirizzo, la Partita IVA. Solo gli amministratori del centro possono modificare le informazioni in questa sezione.

### **Operatori del centro**

È la lista di tutti gli operatori del centro. Per ciascun operatore sono riportati l'indirizzo email, il nome, il cognome, se l'operatore sia amministratore e se sia attivo o meno. Solo gli operatori attivi possono effettuare l'accesso alla piattaforma.

Da questa sezione solo gli amministratori del centro possono modificare gli operatori, attivarli o disattivarli e crearne di nuovi.

### **Crediti disponibili**

I crediti residui e gli ordini effettuati sono riportati in questa sezione. **Storico crediti** visualizza nel dettaglio come e quando è stato utilizzato ciascun credito. Il bottone **Acquista** indirizza all'acquisto di pacchetti di crediti per TeleFE.

### <span id="page-6-2"></span>Materiali

Contiene tutti i manuali e i materiali relativi alla piattaforma.

### <span id="page-6-3"></span>Assistenza

In questa pagina è possibile trovare i contatti a cui poter fare riferimento in caso di problemi con la piattaforma. È presente un form per inviare una richiesta via mail.

### <span id="page-6-4"></span>**Privacy**

Permette di accedere a una pagina che contiene tutti i documenti che hanno a che fare con le policy di privacy e sicurezza di TeleFE.

### <span id="page-6-5"></span>**Esci**

Consente di fare logout dalla piattaforma.

# <span id="page-7-0"></span>**Le valutazioni**

Dalla scheda utente sono visibili tutte le valutazioni dell'utente:

- ➔ Valutazioni **in corso**, di cui è possibile sia proseguire la somministrazione sia consultare l'esito
- **→** Valutazioni chiuse ↑, di cui è possibile solo consultare l'esito.

Tramite l'apposito bottone è possibile avviare **una nuova valutazione**: per completare l'avvio sarà necessario confermare la classe frequentata dall'utente al momento della somministrazione e specificare se la somministrazione avverrà in presenza o da remoto.

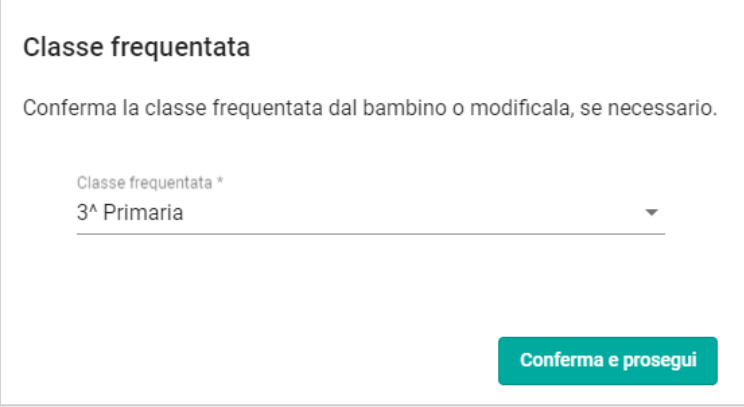

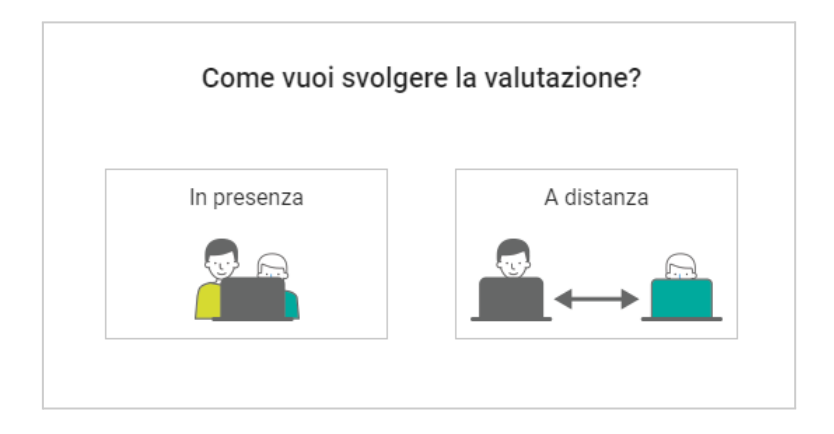

몼

### <span id="page-8-0"></span>La valutazione

Una volta avviata la valutazione è possibile somministrare i vari test, compilare i questionari, visualizzare i risultati ed infine chiudere la valutazione.

Sia in caso di valutazione in presenza che a distanza è possibile uscire dalla valutazione senza chiuderla, tornando alla scheda dell'utente usando l'apposito pulsante (in alto a sinistra) .

Nella pagina è riportata la classe frequentata al momento della valutazione, che è possibile modificare.

Nella parte bassa è riportata la data di inizio della valutazione.

I 5 bottoni (bolli) attorno al cubo rappresentano i test presenti in TeleFE: ciascun bollo mostra se il test è stato iniziato o completato.

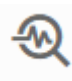

Passando sul bollo con il cursore, è possibile visualizzare il bottone per vedere i risultati del test.

La schermata è suddivisa in tre parti, che corrispondono alle tre componenti che TeleFE permette di valutare:

- Comportamento Esecutivo: questionari
- Funzioni Esecutive di base: Go/No-Go, Flanker, N-back
- **P** Funzioni Esecutive complesse: TPQ

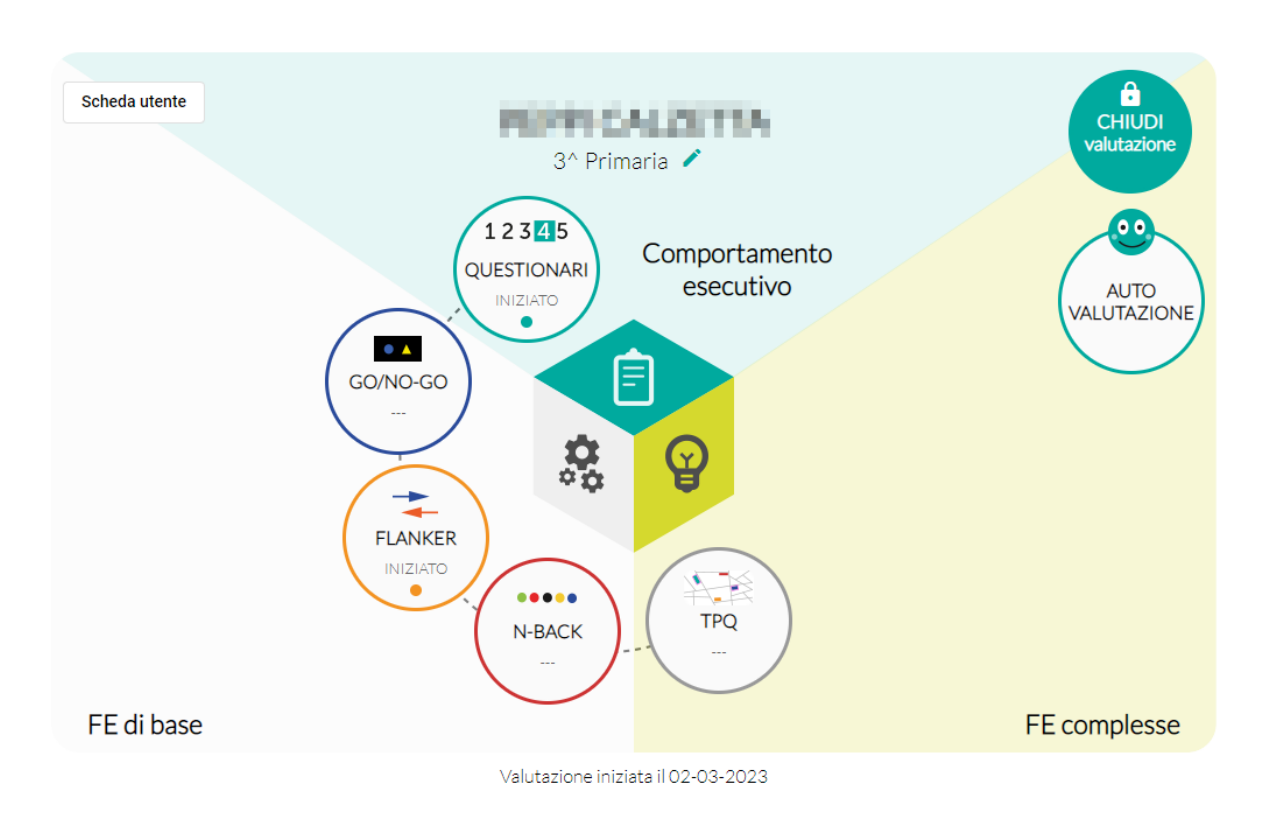

### <span id="page-9-0"></span>Questionari sul comportamento esecutivo

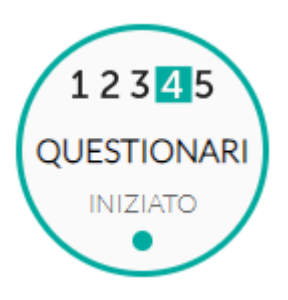

Sono presenti due questionari, uno per la **famiglia** e uno per l'**insegnante**: è possibile scaricare i PDF da consegnare e far compilare, inviare una mail per la compilazione online oppure inserire le risposte direttamente dalla piattaforma.

La schermata mostra, per ciascun questionario, se è già stato compilato e se sia stata o meno inviata la mail per la compilazione online.

Ciascun questionario consta di 32 affermazioni sulla vita quotidiana del bambino, a cui va attribuito un valore da 1 "per niente" a 5 "molto".

Sarà la piattaforma a calcolare in automatico i risultati di ciascun questionario.

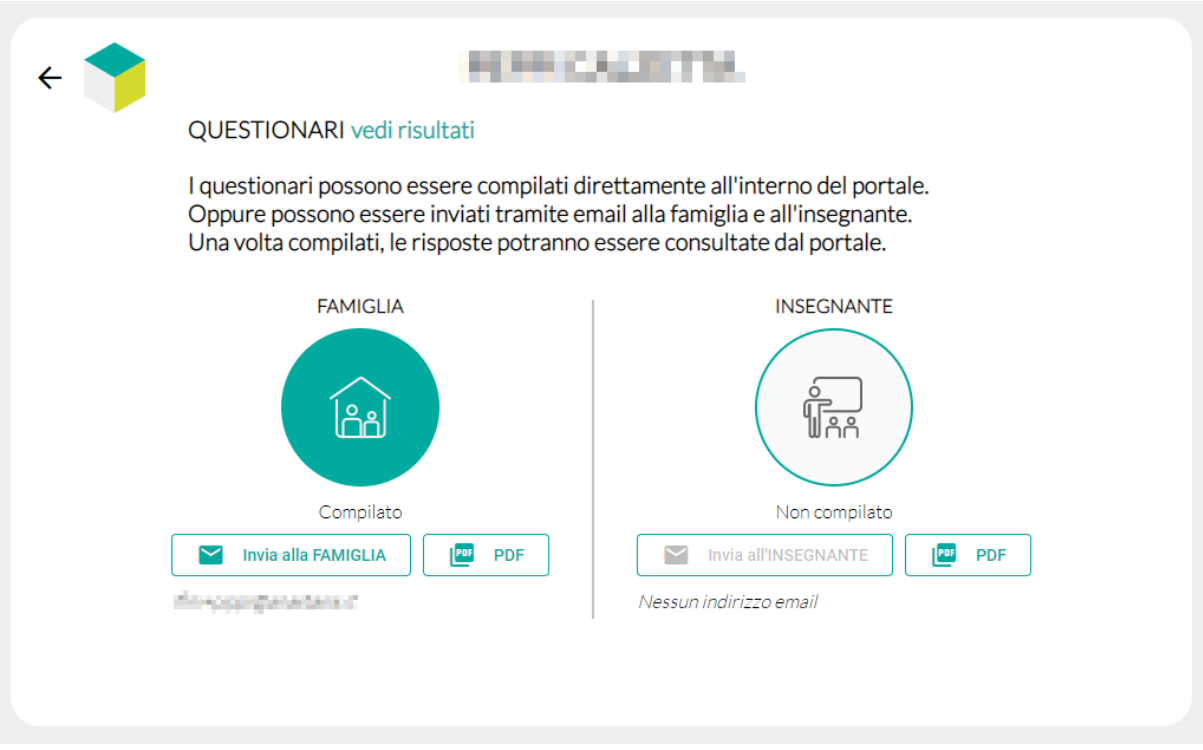

### <span id="page-10-0"></span>Test per le FE di base

I test che riguardano le Funzioni Esecutive (FE) di base sono:

- 1. Go/No-Go;
- 2. Flanker;
- 3. N-back.

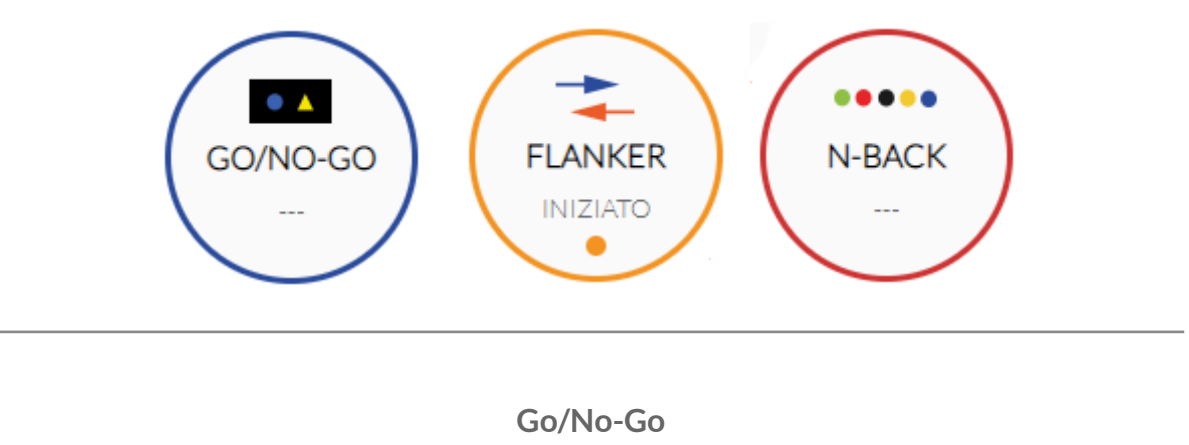

<span id="page-10-1"></span>Questo compito misura l'**INIBIZIONE DELLA RISPOSTA**, cioè la capacità di sopprimere i comportamenti automatici per eseguire un'azione alternativa richiesta dal compito.

Sullo schermo vengono presentate una serie di figure geometriche (triangoli o cerchi, gialli o blu) su sfondo nero

Al bambino viene richiesto di rispondere a uno stimolo target (Go) e di evitare di rispondere a stimoli non bersaglio (No-Go)

L'attività è composta da **4 blocchi** di 50 elementi (35 Go e 15 No-Go).

**Nel primo blocco**, gli stimoli Go sono le figure gialle (indipendentemente dalla forma geometrica) e gli stimoli No-Go sono le figure blu.

**Nel secondo blocco**, lo schema si inverte.

Nel terzo blocco, gli stimoli Go sono cerchi (indipendentemente dal colore) e gli stimoli No-Go sono triangoli.

**Nel quarto blocco**, lo schema si inverte.

Ogni stimolo è presentato per 500 ms. Quando il bambino risponde o supera i 500 ms, lo stimolo scompare e viene mostrato uno schermo neutro (nero senza stimoli, intervallo ISI: 500, 750 o 1000 ms) seguito dallo stimolo successivo.

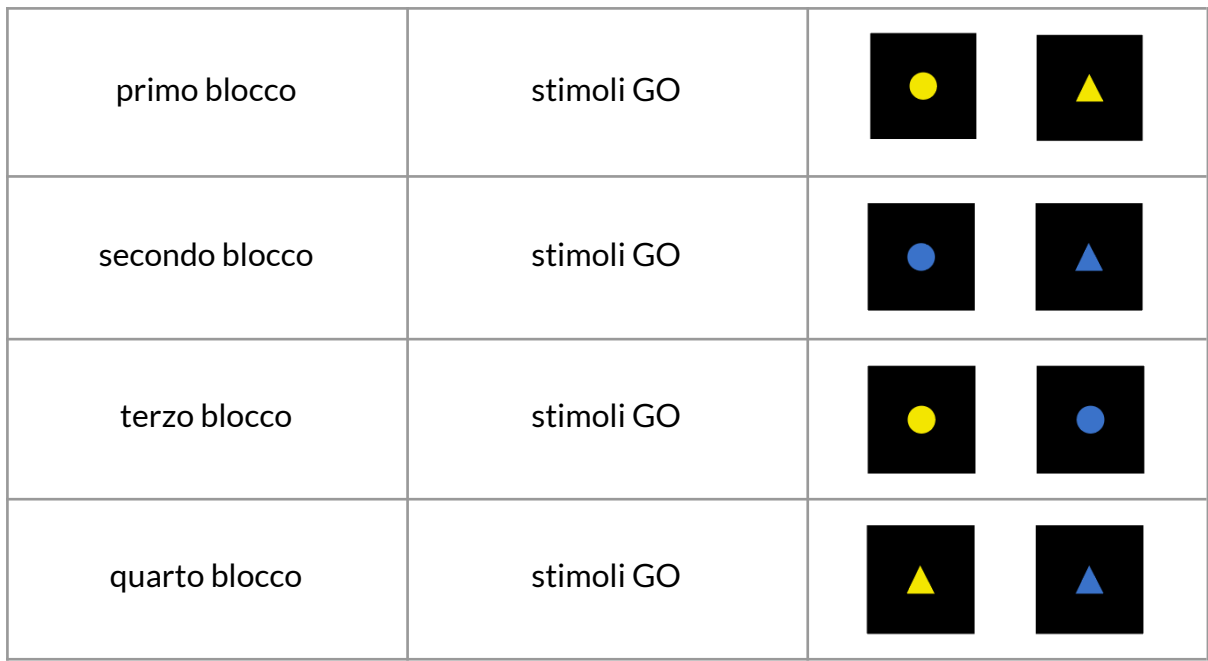

Facendo clic sul bollo compare una schermata da cui si può avviare ciascuno dei quattro blocchi del test. Il numero del blocco si colora una volta che il test è stato svolto. Se ci sono blocchi svolti, in basso è presente un bottone per visualizzare i risultati e inserire eventuali note.

All'avvio di un blocco, la piattaforma propone delle **istruzioni** che devono essere lette insieme al bambino. Le istruzioni in caso di somministrazione su PC propongono anche di provare i controlli che serviranno durante il test, in questo caso la **barra spaziatrice**.

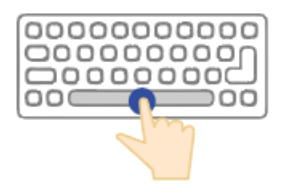

In caso di tablet, invece, comparirà una barra in basso sullo schermo appena inizierà il test.

Alla schermata successiva è necessario passare il controllo al bambino, che è invitato a mettere da parte il mouse e premere invio quando si sente pronto, in modo da iniziare la prova.

Il primo e il terzo blocco del Go/No-Go iniziano con un breve esempio, poi inizia il test vero e proprio.

Al termine di ciascun blocco compare una schermata finale. Continuando, si torna alla selezione dei blocchi del test.

**Flanker**

<span id="page-12-0"></span>Questo compito misura il **CONTROLLO DELLE INTERFERENZE**, che è l'abilità del soggetto di ignorare le informazioni irrilevanti, e la **FLESSIBILITÀ COGNITIVA**, ovvero la capacità di comportarsi secondo due differenti sistemi di regole in base alle caratteristiche degli stimoli.

In questa attività, compaiono sullo schermo cinque frecce (blu o arancioni) allineate.

Al bambino viene richiesto di indicare la direzione della freccia target, ignorando le altre.

L'attività è composta da **3 blocchi**. Il primo e il secondo blocco sono composti ciascuno da 8 item di esempio e 40 di test vero e proprio; il terzo blocco comprende 64 item di test.

Nel primo blocco le frecce sono blu, nel secondo sono arancioni e nel terzo sono per il 50% blu e per il 50% arancioni.

Nel 50% dei casi di ciascun blocco tutte le frecce puntano nella stessa direzione (condizione congruente), nel 50% dei casi la freccia al centro ha una direzione diversa da tutte le altre (condizione incongruente).

**Nel primo blocco** (target centrale) viene chiesto al bambino di premere il più velocemente possibile il tasto S se la freccia al centro punta a sinistra, o L se punta a destra.

**Nel secondo blocco** (target periferico), è chiesto al bambino di fare la stessa cosa osservando però la direzione delle frecce esterne.

Nel terzo blocco, invece, il bambino dovrà rispondere secondo il target centrale qualora le frecce siano blu, e secondo il target periferico in caso di frecce arancioni.

In tutti i blocchi il bambino vede un punto di fissazione al centro dello schermo per circa 600-1200 ms. Quindi la schermata rimane bianca per 600 ms, prima della presentazione dello stimolo, che può durare fino a 1500 ms.

La risposta è considerata valida se avvenuta dopo i 200 ms dalla presentazione dello stimolo e prima della sua sparizione.

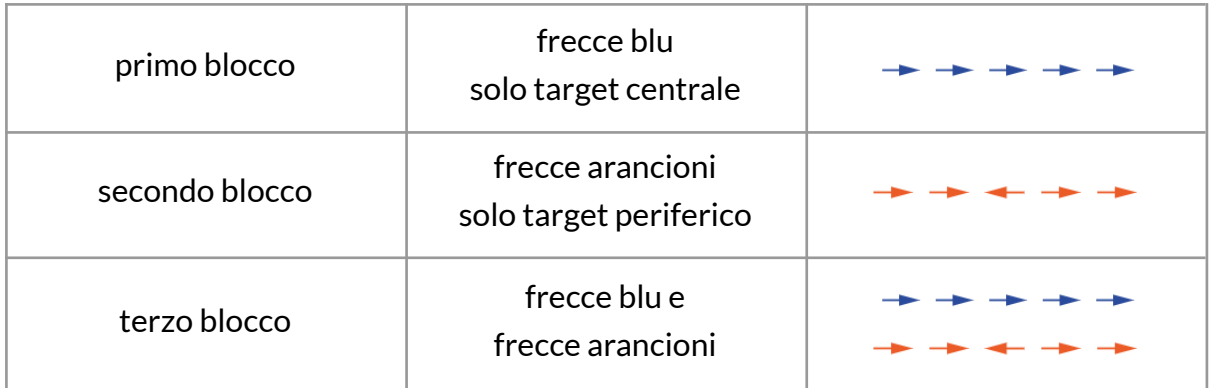

Facendo clic sul bollo compare una schermata da cui si può avviare ciascuno dei tre blocchi del test. Il numero del blocco si colora una volta che il test è stato svolto. Se ci sono blocchi svolti, in basso è presente un bottone per visualizzare i risultati e inserire eventuali note.

All'avvio di un blocco, la piattaforma propone delle **istruzioni** che devono essere lette insieme al bambino. Le istruzioni in caso di somministrazione su PC propongono anche di provare i controlli che serviranno durante il test, in questo caso i tasti S e L, rispettivamente per indicare la direzione sinistra e destra.

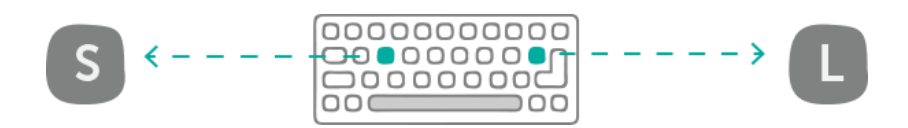

In caso di tablet, invece, compariranno due cerchi in basso a destra e a sinistra sullo schermo appena inizierà il test.

Alla schermata successiva è necessario passare il controllo al bambino, che è invitato a mettere da parte il mouse e premere invio quando si sente pronto, in modo da iniziare la prova.

Il primo e il secondo blocco del Flanker iniziano con un breve esempio, poi inizia il test vero e proprio.

Al termine di ciascun blocco compare una schermata finale. Continuando, si torna alla selezione dei blocchi del test.

**N-back**

.....

<span id="page-14-0"></span>Il compito di N-back è comunemente usato per misurare l'**AGGIORNAMENTO IN MEMORIA DI LAVORO**.

Il bambino vede una sequenza di stimoli al centro dello schermo e deve premere la barra spaziatrice quando lo stimolo corrisponde a uno degli stimoli precedenti, quello subito prima (1-back) o quello ancora antecedente (2-back).

Il test consta di **3 diverse condizioni di difficoltà crescente**.

**Ogni condizione ha due blocchi, 1-back e 2-back,** rispettivamente, per un totale di sei blocchi diversi.

Gli stimoli sono:

colori (giallo, blu, verde e rosso) nei primi due blocchi,

forme (triangoli, cerchi, quadrati, rombi e pentagoni) nel 3° e 4° blocco,

lettere (l, m, g, t e b, scritte sia in maiuscolo che in minuscolo) negli ultimi due blocchi.

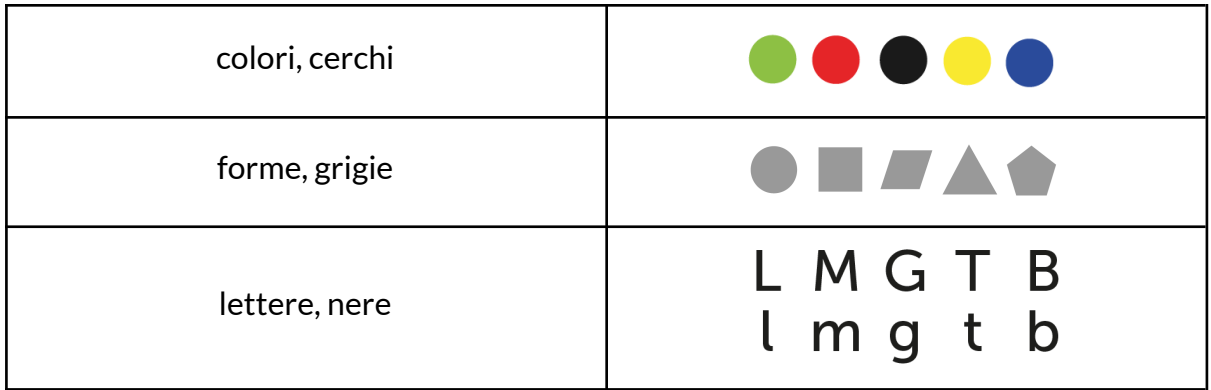

Il bambino è tenuto a rispondere premendo la barra spaziatrice se lo stimolo ha lo stesso colore (o forma o lettera) del precedente (1-back) o come lo stimolo due indietro (2-back).

Ogni blocco è composto da 52 elementi, di cui 16 target. Il tempo di presentazione dello stimolo è di 1500 ms con un ISI di 1000 ms.

Facendo clic sul bollo compare una schermata da cui si può avviare ciascuno dei sei blocchi del test. Il numero del blocco si colora una volta che il test è stato svolto. Se ci sono blocchi svolti, in basso è presente un bottone per visualizzare i risultati e inserire eventuali note.

All'avvio di un blocco, la piattaforma propone delle istruzioni che devono essere lette insieme al bambino. Le istruzioni in caso di somministrazione su PC propongono anche di provare i controlli che serviranno durante il test, in questo caso la barra spaziatrice.

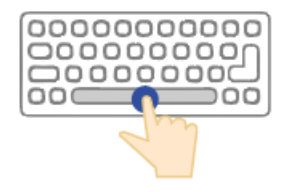

In caso di tablet, invece, comparirà una barra in basso sullo schermo appena inizierà il test.

Alla schermata successiva è necessario passare il controllo al bambino, che è invitato a mettere da parte il mouse e premere invio quando si sente pronto, in modo da iniziare la prova.

Tutti i blocchi del N-back iniziano con un breve esempio. Poi inizia il test vero e proprio, che è composto da due parti inframezzate da una breve pausa, in cui il bambino si ferma e può ripartire non appena si sente pronto.

Al termine di ciascun blocco compare una schermata finale. Continuando, si torna alla selezione dei blocchi del test.

### <span id="page-16-0"></span>Test per le FE complesse

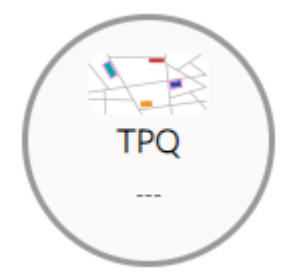

Il TPQ, Test di Pianificazione Quotidiana, valuta le Funzioni Esecutive (FE) complesse. **Attenzione**: questo test è disponibile solo **a partire dalla classe 3 <sup>a</sup> Primaria**.

### <span id="page-16-1"></span>**TPQ**

Questo test misura la **CAPACITÀ DI PIANIFICARE**, ovvero di saper selezionare e organizzare una serie di azioni per raggiungere un obiettivo.

In questo compito viene chiesto di programmare l'ordine di alcune attività date per una ipotetica giornata, cercando di utilizzarle tutte rispettando i vincoli logici e temporali, e ottenere il percorso più corto. Viene infatt**i presentata a schermo una mappa** con strade, case, vari edifici **e una lista di 11 attività**. Tali attività devono essere svolte in determinati luoghi secondo alcuni vincoli (es. "I compiti di matematica devono essere svolti prima delle 5 p.m." o "Devi comprare un biglietto dell'autobus prima di andare a lezione di tennis").

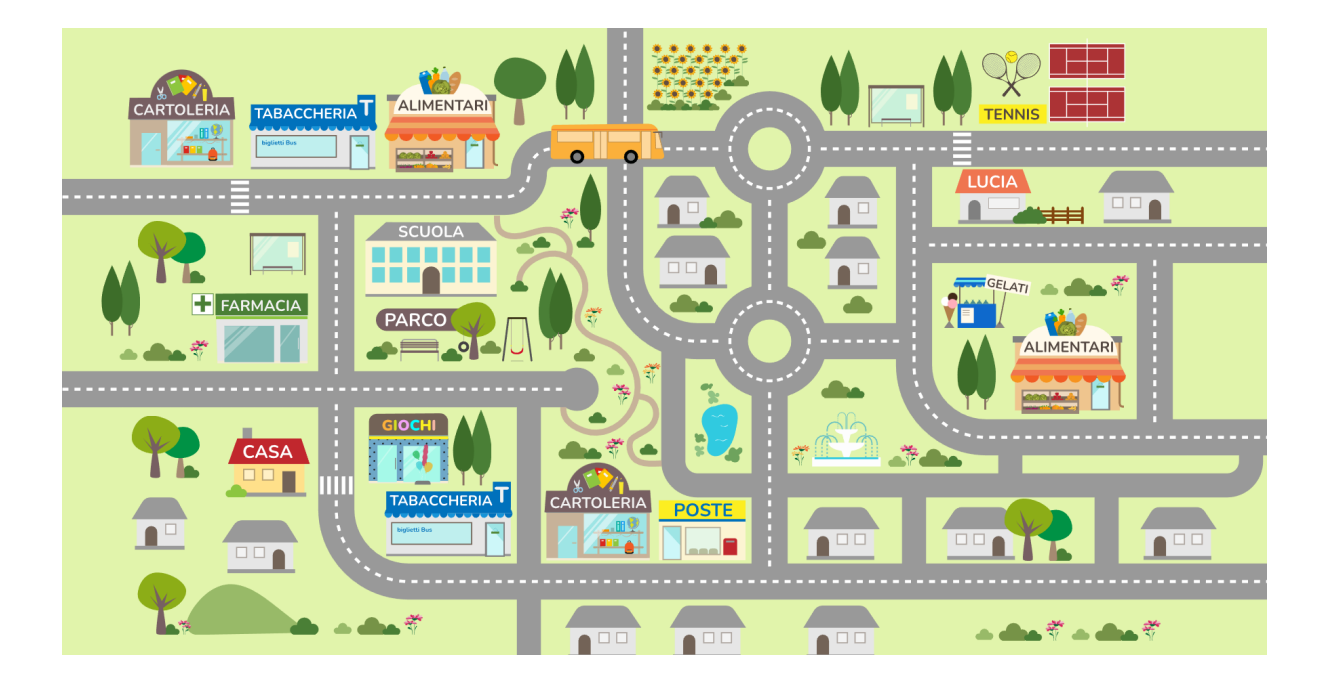

Facendo clic sul bollo compare una schermata da cui si può avviare il test, oppure leggere le istruzioni per la somministrazione. Se il test è già stato iniziato o completato, sono visualizzati i blocchi già svolti ed è possibile consultare i risultati.

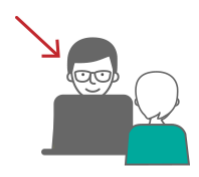

**Durante la prima parte deltest,** è preferibile che il bambino non veda lo schermo e che si trovi di fronte all'operatore. Sarà infatti l'operatore a spiegargli accuratamente le istruzioni fornite dal programma e ad inserire le risposte del bambino.

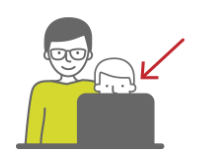

**A partire dall'esercizio 3**. Pianificazione, il bambino e l'operatore sono entrambi davanti allo schermo. L'operatore spiegherà l'esercizio secondo le istruzioni fornite dal programma, ma poi sarà il bambino ad avere il controllo per poter svolgere gli esercizi.

Se il test è già iniziato, **è possibile saltare le parti già svolte** utilizzando il bottone [Salta].

Una volta avviato il test, l'operatore ha a disposizione una schermata introduttiva da utilizzare come traccia per spiegare il compito, poi inizia il test.

### **1. Memorizzazione attività**

L'operatore legge le 11 attività. Proseguendo, ha a disposizione la stessa lista di attività, per poter chiedere al bambino quali si ricorda, in qualunque ordine, e selezionare quelle memorizzate con un clic.

### **2. Stima attività**

L'operatore legge le istruzioni del blocco, poi, passando alla schermata successiva, chiede una stima temporale per ciascuna attività, specificando che non devono essere tenuti in considerazione i tempi degli spostamenti.

Per ciascuna attività, l'operatore deve inserire la stima: il programma contrassegna in automatico come corrette le stime che rientrano negli intervalli previsti. Se la stima fornita esula dall'intervallo, l'operatore dovrà valutare se considerarla corretta o meno chiedendo ulteriori spiegazioni.

Tutte le attività devono avere una stima per poter procedere al blocco successivo.

### **3. Pianificazione**

L'operatore legge le istruzioni del blocco, poi, dopo essere passato alla schermata successiva, passa il controllo del computer o tablet al bambino.

Il compito del bambino è di mettere le 11 attività in ordine di svolgimento, indicando per ciascuna anche il luogo in cui verrà svolta. L'interfaccia consente di contrassegnare le attività in modo da evitare i doppioni. Le attività in ordine di svolgimento possono essere riordinate trascinandole, o eliminate facendo clic sul cestino a destra.

Il bambino può andare avanti quando pensa di aver finito con il blocco di pianificazione. L'operatore può anche scegliere di interrompere il test alla fine di questo blocco.

#### **4. Pianificazione con mappa**

Il bambino può leggere le istruzioni di questo blocco insieme con l'operatore. Proseguendo, inizia l'esercizio vero e proprio, che consiste nel tracciare sulla mappa il percorso corrispondente alla pianificazione appena fatta, con la possibilità di rivederla, nell'ottica di fare un percorso più breve.

L'interfaccia mostra una mappa della città, con tutti i luoghi necessari agli spostamenti. È inoltre presente la lista delle attività, che può essere trascinata dall'icona in alto a sinistra o compattata, utilizzando l'icona in alto a destra.

Prima di iniziare a lavorare sulla mappa, il programma chiede di rivedere la pianificazione: non devono esserci attività mancanti o duplicate. Il procedimento è guidato, in modo tale da poter arrivare a un buon punto di partenza. Quando non ci sono più attività mancanti o duplicate, è possibile attivare la mappa tramite l'apposito bottone. Dopo l'attivazione della mappa non è più possibile eliminare o aggiungere attività, ma è comunque possibile riordinarle trascinandole.

**Per tracciare il percorso** è sufficiente selezionare il luogo relativo a ciascuna attività. Ad esempio, attivando la mappa, viene evidenziata in automatico la prima attività, che ha CASA come luogo di partenza. Facendo clic sul luogo in cui l'attività deve essere svolta, compare una spunta a fianco dell'attività e viene tracciato il percorso selezionato sulla mappa. Facendo clic su altri luoghi della mappa, viene aggiornato il percorso.

Si può proseguire allo stesso modo selezionando l'attività successiva, che avrà come partenza l'arrivo della precedente.

È possibile terminare l'esercizio solo quando tutte le attività avranno la spunta.

**Attenzione:** è possibile continuare a riordinare le attività, facendo attenzione al fatto che i loro luoghi di partenza e arrivo rimarranno selezionati e modificheranno i luoghi di partenza e di arrivo delle attività vicine.

L'operatore può scegliere di interrompere il test alla fine di questo blocco, in particolare se il bambino ha meno di 11 anni.

### **5. Stima spostamenti e attività**

Il bambino può leggere le istruzioni di questo blocco insieme con l'operatore. Proseguendo, inizia l'esercizio vero e proprio, che consiste nello stimare non solo la **durata delle varie attività**, ma anche quella **degli spostament**i, tenendo conto di alcuni vincoli temporali e del fatto che alcuni spostamenti avvengono a piedi e altri in autobus.

L'interfaccia mostra una mappa della città. In alto a sinistra è riportata l'ora a cui si è arrivati stimando attività e spostamenti. In basso a destra è mostrato un riferimento dell'equivalente di 5 minuti a piedi, utile per effettuare le stime degli spostamenti. È inoltre presente la lista delle attività, che può essere trascinata dall'icona in alto a sinistra o compattata, utilizzando l'icona in alto a destra. In alto sono riportati l'orario di inizio e di fine entro cui devono essere svolte tutte le attività della giornata. Per ciascuna attività sono mostrate le due stime, rispettivamente dello spostamento - a piedi o in autobus, a seconda della lunghezza del percorso - e dell'attività. Sulla destra di ciascuna attività, il suo orario di fine tenendo conto delle stime.

È possibile inserire la stima di un'attività, dopo averla selezionata dalla lista. Facendo un ulteriore clic compare una finestra in cui inserire ore e minuti delle due stime di spostamento e attività.

É necessario inserire tutte le stime per poter terminare l'esercizio.

Al termine del blocco compare la consueta schermata finale. Continuando, si torna alla schermata principale del TPQ.

### <span id="page-20-0"></span>Autovalutazione

Non appena il bambino avrà iniziato almeno uno dei test per le FE di base o complesse, comparirà il bollo dell'autovalutazione.

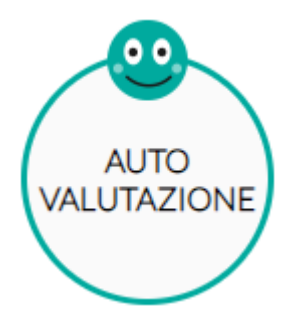

Si tratta di una sezione **pensata perché il bambino possa riflettere sul lavoro svolto** durante la valutazione. Per ciascuno dei test che ha svolto, viene chiesto se gli è piaciuto e come pensa che sia andata.

Una volta compilata l'autovalutazione per tutti i test già svolti, viene mostrata una pagina riepilogativa delle risposte.

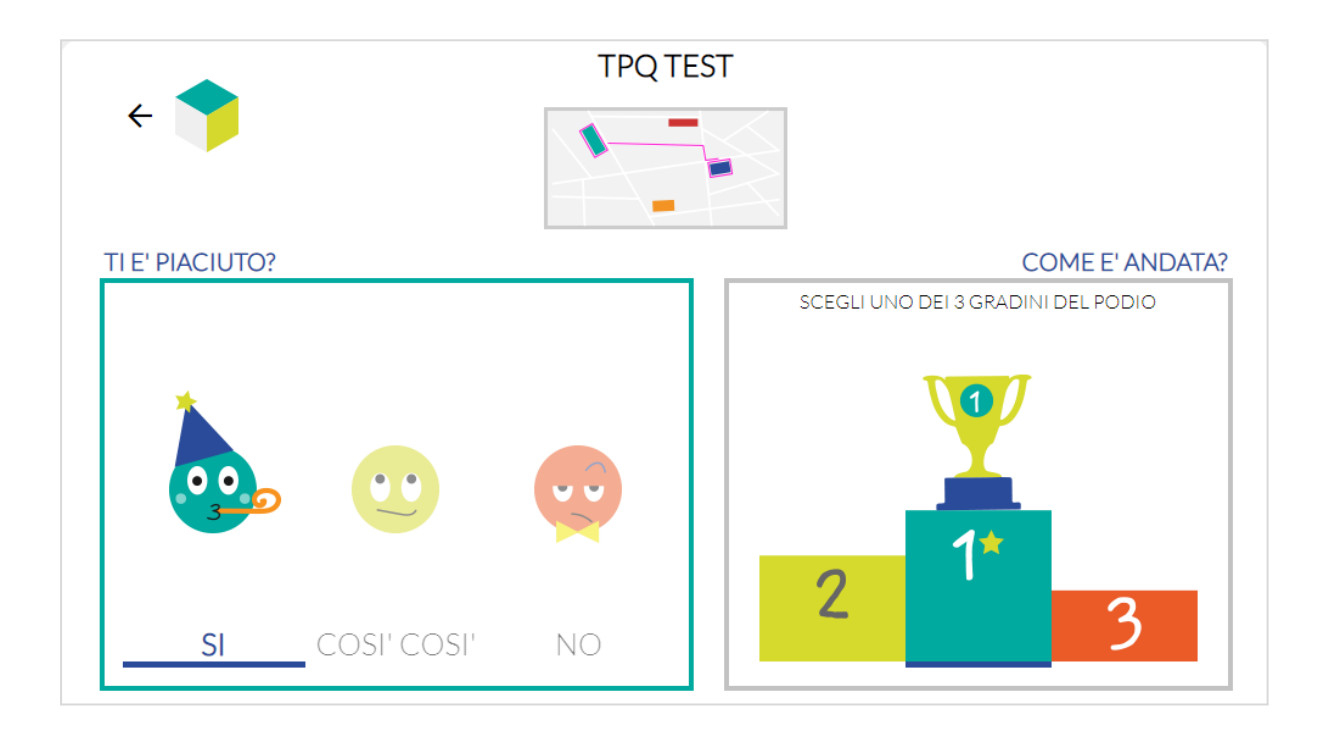

# <span id="page-21-0"></span>Chiusura della valutazione

Nella pagina della valutazione c'è il bottone [Chiudi valutazione], il quale, oltre a uscire dalla valutazione sia in presenza che a distanza, la chiude. Le valutazioni chiuse si trovano nella scheda utente, nella parte in basso, e non è più possibile proseguirle, ma solo consultare l'area Profili.

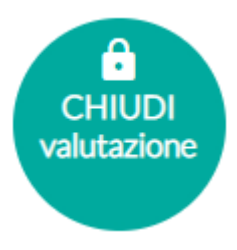

Non è possibile scaricare la relazione finale di una valutazione in corso, ma solo di quelle chiuse.

# <span id="page-21-1"></span>I profili

In questa sezione è possibile consultare i dati relativi ai test svolti. Risultati e profilo FE saranno aggiornati automaticamente ad ogni somministrazione. Una volta chiusa la valutazione, il profilo FE sarà confermato e sarà possibile scaricare la RELAZIONE FINALE.

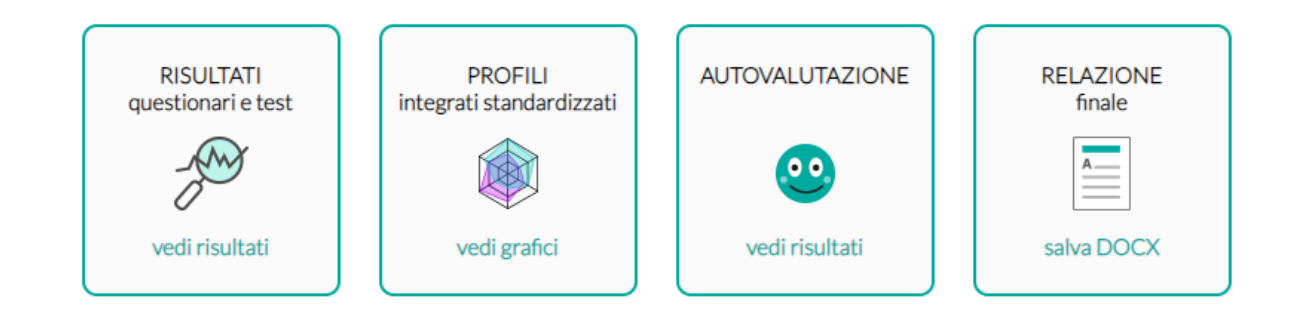

<span id="page-21-2"></span>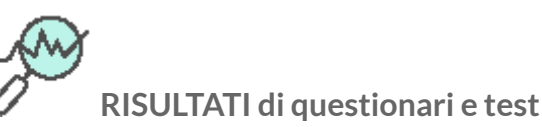

In questa pagina sono mostrati tutti i risultati dei questionari e dei test svolti. Il bottone, infatti, si abilita non appena ci sono dei test iniziati.

Sono i medesimi risultati che possono essere consultati durante lo svolgimento della valutazione.

<span id="page-22-0"></span>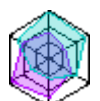

### **PROFILI integrati standardizzati**

Mostra i profili standardizzati relativi a tutto ciò che è stato svolto o compilato della valutazione. I profili sono tutti rappresentati in percentili, con evidenziato in rosso il 5° percentile.

### **FE di base e complesse**

Il primo tab, FE di base e complesse, mostra gli indici e il dettaglio dei quattro test di TeleFE.

I sei indici - Inibizione della Risposta, Controllo della Risposta, Flessibilità Cognitiva, Aggiornamento in Memoria di Lavoro a Basso carico cognitivo, Aggiornamento in Memoria di lavoro ad Alto carico cognitivo e Pianificazione - sono rappresentati in due grafici a radar, relativamente ad Accuratezza e Velocità.

È possibile che a fianco dell'indice sia riportata la dicitura non svolto, qualora il test non sia stato svolto, o non applicabile, qualora lo svolgimento non sia stato sufficientemente completo da poter ricavare un valore.

Il dettaglio, invece, riporta su dei grafici radar, uno per le FE di base e uno per le FE complesse, alcune informazioni più dettagliate relative ai compiti Flanker, Go/No-Go e TPQ.

### **Comportamento esecutivo**

Il secondo tab mostra i profili riportati in percentili relativi alla compilazione dei questionari: Autoregolazione Cognitiva, Autoregolazione Comportamentale, Gestione Materiale, Flessibilità all'Adattamento e Iniziativa.

<span id="page-22-1"></span>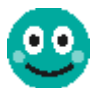

# **AUTOVALUTAZIONE**

Questa sezione è abilitata solo se l'autovalutazione è stata compilata durante la valutazione e mostra il riepilogo delle risposte del bambino.

<span id="page-22-2"></span>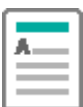

### **RELAZIONE finale**

La relazione finale si abilita soltanto a valutazione chiusa e permette di scaricare un file .DOCX con le informazioni relative alla valutazione, i risultati e i profili.

#### <span id="page-23-0"></span>Il setting

Nella valutazione e tele-valutazione delle funzioni cognitive, il setting assume importanza vitale. Si riassumono le linee guida consigliate, sia quando il clinico è da remoto sia quando è accanto al bambino.

#### **Stanza**

La stanza deve avere una buona illuminazione, essere silenziosa e senza rumore ambientale ed avere una connessione internet stabile. È possibile utilizzare sia una connessione Wi-Fi (preferibile) oppure una connessione tramite hotspot da cellulare: entrambe le connessioni sono risultate efficaci per poter sostenere l'intera valutazione, sia nella modalità a distanza che in presenza.

Nel caso della valutazione domiciliare, potrebbero esserci difficoltà per le famiglie nel trovare uno spazio tranquillo all'interno della casa: gli esaminatori possono aiutare a distanza i genitori a trovare la stanza più adatta ed organizzarla in maniera opportuna. Per evitare che la prassi della televalutazione amplifichi disuguaglianze sociali e divario digitale, è possibile valutare la possibilità di effettuare somministrazioni nelle scuole, raggiungendo così contemporaneamente un numero considerevole di bambini e garantendo a tutti l'accesso.

#### **Attrezzatura**

Prima di fissare un appuntamento, soprattutto quando la valutazione è organizzata in casa del bambino, i clinici dovrebbero garantire che siano disponibili dispositivi tecnologici adeguati.

Nel caso di TeleFE, si tratta di:

- un qualsiasi PC (Windows, Mac, Linux) con un browser (preferibilmente Google Chrome)
- una connessione internet stabile

La distanza ottimale dal monitor dipende dalla dimensione del monitor stesso: a titolo di esempio, con un portatile standard da 15,6 pollici la distanza potrebbe essere di 40-50cm. Con un tablet anche 30 cm, con un monitor grande 60 cm. A prescindere dalla dimensione del dispositivo utilizzato, accertarsi sempre che il

bambino, seduto di fronte al dispositivo, riesca agilmente e comodamente ad utilizzare la tastiera. In altri termini, il bambino dovrebbe essere ad una distanza tale per cui con le mani utilizza facilmente la tastiera.

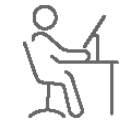

TeleFE

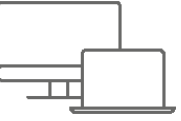

### **Se in remoto: prima di iniziare**

È importante stabilire un contatto visivo con il bambino con un qualsiasi strumento di videochiamata (Google Meet, Zoom, Skype etc.) in modo da facilitare la relazione prima di iniziare la valutazione: in questa sede sarà possibile raccontare al bambino perché e come si svolgeranno le prove, sottolineando il più possibile che le prove stesse saranno divertenti e potrà viverle come giochi. Per far sentire il bambino a suo agio, si consiglia un semplice dialogo con domande sulla sua classe e vita scolastica.

Quando i bambini hanno una storia di difficoltà attentive e motivazionali, le procedure devono essere condotte con precauzioni speciali. La mancanza di presenza fisica impedisce la comprensione della comunicazione non verbale e implicita, e allo stesso tempo l'uso di strategie, come il contatto visivo, tra l'esaminatore e il bambino: in questi casi, diventa fondamentale il ruolo dei genitori, che dovranno attivamente partecipare per coinvolgere il bambino e farlo sentire a suo agio.

### **Suggerimenti**

Essere pronti a provvedere ad eventuali problematiche tecniche che si possono presentare (freezing, perdita di connessione momentanea), ricordando che è sempre possibile ripetere le prove.

Non intervenire durante l'esecuzione dell'intera prova (non fornire suggerimenti, ripetere le istruzioni, nominare gli stimoli).

Tenere a portata di mano una moneta da 1 euro o un righello la prima volta in cui si svolge la valutazione, per tarare la dimensione degli stimoli presentati.

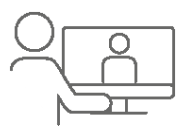

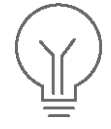

### <span id="page-25-0"></span>Una valutazione IN PRESENZA

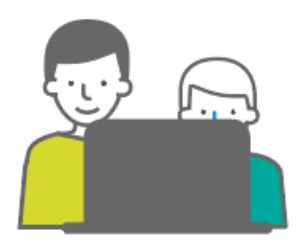

Proviamo, ad esempio, ad avviare una valutazione in presenza tramite l'apposito bottone nella scheda utente.

Se il centro ha dei crediti per le somministrazioni complete, viene richiesta la conferma di consumo di un credito.

All'avvio della valutazione è necessario confermare la classe frequentata.

Avviando un Go/No-Go, se la valutazione utilizza crediti dei singoli test, verrà chiesta la conferma di consumarne uno.

Svolgiamo il primo blocco, Go: giallo.

Selezionando il blocco, vengono mostrate le istruzioni: sarà necessario leggerle insieme al bambino, assicurandosi che le abbia capite. In questa schermata è anche possibile far provare i tasti coinvolti nell'esercizio.

A questo punto è necessario proseguire e lasciare il controllo della tastiera al bambino.

Questa è l'ultima schermata da cui è possibile tornare indietro alla selezione dei blocchi, utilizzando il bottone in alto a sinistra. Le istruzioni suggeriscono al bambino di mettere da parte il mouse, per evitare che il cursore possa confondere durante il test, e di utilizzare la tastiera per proseguire. Sarà il bambino a iniziare, premendo [Invio] sulla tastiera, quando si sentirà pronto.

In questo caso il test parte con alcuni item di esempio, dopo i quali la piattaforma presenterà di nuovo una schermata che invita il bambino a prepararsi all'esercizio vero e proprio.

L'esercizio termina con la consueta schermata, a partire dalla quale l'operatore può riprendere il controllo.

Nel menù dei blocchi del test, in basso, è comparso il bottone [Risultati]: facendo clic compare una finestra da cui è possibile visualizzare i risultati del test e inserire eventuali note.

Qualora si voglia proseguire, basta selezionare il blocco che si intende svolgere. Selezionando e svolgendo un blocco già svolto ne verranno sovrascritti i risultati.

In questo caso usciamo dal test, utilizzando il bottone in alto a sinistra.

Tutti gli altri test possono essere svolti in modo analogo.

Dopo che almeno un test è stato iniziato, compare il bottone dell'autovalutazione. Facendo clic sul bollo vengono proposte in automatico le domande relative ai test svolti.

Una volta terminate le domande, compaiono le risposte date.

Non è necessario accedere alla sezione dei questionari in presenza del bambino, ma è comunque possibile farlo una volta che la valutazione è stata avviata e finché non sia stata chiusa.

Quando si ritiene di non voler più modificare la valutazione, inserendo i questionari dalla piattaforma oppure somministrando uno dei test, è possibile chiuderla utilizzando il bottone in alto a destra.

Il bottone in alto a sinistra, invece, permette di uscire dalla valutazione lasciandola aperta.

### <span id="page-27-0"></span>Una valutazione A DISTANZA

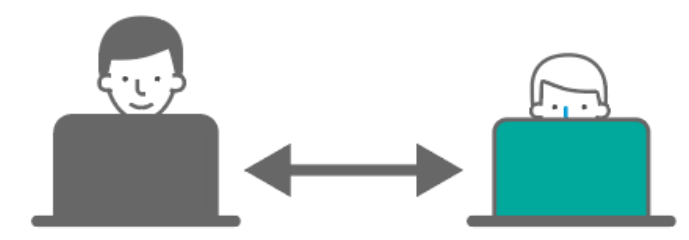

Il caso della valutazione a distanza è molto simile, ma, essendo presente sia la console dell'operatore che quella del bambino, ci sono alcune accortezze in più.

Il contesto ideale è quello di una videochiamata, in cui il bambino condivide lo schermo con l'operatore.

Questa volta avviamo una valutazione, selezionando la somministrazione a distanza. L'operatore, a questo punto, deve copiare il link per il collegamento alla famiglia e inviarlo: facendo clic sul link il bambino accederà alla sua console per la valutazione.

Se la connessione iniziale è andata a buon fine, l'operatore si troverà nella pagina della valutazione, mentre il bambino in una schermata di saluto.

Mentre l'operatore sceglie il test da somministrare, il bambino vedrà una schermata di attesa.

Non appena l'operatore sceglie il test e il blocco da svolgere, le due console saranno allineate sulle istruzioni: in questo modo il bambino potrà provare i tasti necessari per il test, come durante una somministrazione in presenza.

Una volta letta insieme la schermata introduttiva subito prima dell'esempio o del test vero e proprio, l'operatore potrà fare clic su [Avvia il bambino] per passare il controllo alla console del bambino.

In questo modo, la console dell'operatore mostrerà una schermata di attesa e l'operatore potrà andare a vedere la condivisione dello schermo o il bambino stesso.

Nel caso in cui il blocco inizi con degli item di esempio, a fine esempio il controllo torna all'operatore in modo da decidere se proseguire con il blocco o se, per via di qualche difficoltà, non vuole continuare la somministrazione del test.

Proseguendo il blocco, l'operatore può avviare il bambino e passargli il controllo, come fatto precedentemente. Il controllo torna all'operatore alla fine dell'esercizio.

A questo punto l'operatore può decidere se proseguire con un altro blocco, o terminare il test inserendo eventualmente delle note. Sarà comunque possibile accedere nuovamente al test e modificarne le note dalla pagina principale della valutazione.

Anche in questo caso è possibile uscire dalla valutazione sia lasciandola aperta che chiudendola. In entrambi i casi verrà chiusa la sincronizzazione tra le due console, e sarà quindi possibile per il bambino chiudere la finestra del browser relativa alla valutazione.

Se compare la seguente schermata, significa che l'altro partecipante alla chiamata per qualche ragione si è disconnesso (es. ha chiuso la finestra del browser, ha perso la connessione a internet, è uscito dalla valutazione a distanza, ecc.). Se capita all'operatore: premendo OK si viene rimandati all'invio link. Bisogna chiedere al bambino di chiudere la finestra e ripartire come la prima volta.

Se capita al bambino: dovrà avvisare l'operatore.

Se all'operatore è comparsa la pagina di errore generico, può fare clic su Prova ancora e ripartire con il bambino dall'invio del link.

# <span id="page-29-0"></span>**Il progetto**

### <span id="page-29-1"></span>Cos'è

TeleFE è una piattaforma web per la televalutazione multidimensionale delle Funzioni Esecutive (FE) in età evolutiva (dai 6 ai 13 anni): le dimensioni indagate sono le FE di base (test Flanker, Go/NoGO e N-back), quelle complesse (Test sulla Pianificazione Quotidiana) ed il comportamento esecutivo (questionari genitori ed insegnanti).

Negli ultimi decenni, l'utilità della televalutazione cognitiva è stata sempre più evidenziata sia negli adulti che nei bambini. Essa, infatti, non solo consente di superare le barriere geografiche, culturali e socio-economiche, ma è da considerarsi uno strumento ecologicamente valido per valutare il funzionamento cognitivo, oltre ad aumentare la motivazione e il coinvolgimento. La letteratura recente dimostra la validità della televalutazione cognitiva nei bambini in un'ampia gamma di domini cognitivi, ivi comprese le Funzioni Esecutive.

### <span id="page-29-2"></span>La valutazione delle Funzioni Esecutive

Le FE sono un insieme di processi cognitivi implicati in comportamenti orientati all'obiettivo che regolano i nostri pensieri e comportamenti, specialmente in circostanze nuove e complesse, quando le nostre risposte automatiche sarebbero inefficienti.

Le FE comprendono tre principali componenti di base: l'*inibizione*, ovvero la capacità di sopprimere le risposte o i comportamenti inappropriati e di controllare le interferenze di stimoli non rilevanti; l'*aggiornamento in memoria di lavoro*, cioè la manipolazione attiva delle informazioni temporaneamente conservate in memoria; e la *flessibilità cognitiva*, che è la capacità di modificare le proprie strategie mentali, risposte o attività secondo regole o obiettivi diversi. Queste componenti sono alla base di Funzioni Esecutive di ordine superiore, come il ragionamento, il problem solving e la pianificazione.

La valutazione delle FE incontra diverse criticità. Una delle più importanti è il cosiddetto "problema di impurità", che comprende diversi aspetti. In primo luogo, le FE si riferiscono a un insieme di abilità diverse ma interconnesse che non sono completamente indipendenti l'una dall'altra: per questo motivo i compiti mirati a testare le FE, in generale richiedono di portare a termine più processi esecutivi. Ad esempio, compiti che misurano la flessibilità cognitiva comportano solitamente istruzioni complesse, che devono essere tenute a mente e attivate secondo alcune regole, richiedendo così capacità di memoria di lavoro.

Quindi, nonostante siano stati proposti compiti per misurare specifiche componenti delle FE, non ci sono misure "pure" di alcuna funzione esecutiva.

In secondo luogo, poiché le FE operano per definizione su altri processi cognitivi, qualsiasi compito coinvolgerà sia le FE, che altri processi cognitivi non rilevanti ai fini della valutazione delle FE. Ciò rende difficoltoso misurare accuratamente i processi esecutivi.

Un ulteriore aspetto riguarda la differenziazione delle FE durante il corso dello sviluppo. La struttura tripartita presente in età adulta appare distinguibile dalla media infanzia [\[1\]](#page-37-1), ma è

indifferenziata o altrimenti organizzata in precedenza. Pertanto, lo stesso compito potrebbe richiedere processi diversi se eseguito in età diverse.

Un'altra questione importante riguarda l'uso di questionari per valutare le Funzioni Esecutive. Mentre i compiti basati sulle prestazioni sono una misura diretta delle capacità cognitive del bambino, si presume che i questionari rappresentino le manifestazioni comportamentali delle abilità sottostanti dei bambini [\[2](#page-37-2)]. Quando vengono utilizzati per valutare le FE nei bambini, sono generalmente compilati da parte di genitori e insegnanti e, nel caso di bambini più grandi e adolescenti, è possibile far compilare alla persona stessa questionari appositi.

Uno dei vantaggi dell'utilizzo dei questionari è l'opportunità di ottenere una misura più ecologica delle FE, tramite i comportamenti che genitori e insegnanti possono osservare

in molteplici contesti della vita quotidiana. Al contrario, la prestazione riscontrata in un certo compito misura le Funzioni Esecutive in condizioni controllate e potrebbe non essere indicativa del tipico uso quotidiano di tali abilità da parte del bambino.

Inoltre, i questionari sono più semplici da somministrare rispetto ad altre misure basate sulla prestazione.

Nonostante ciò, questionari e misure basate sulle prestazioni sono scarsamente correlati. Una meta-analisi su 20 studi ha dimostrato che solo nel 24% dei suddetti è presente una correlazione statisticamente significativa tra performance in compiti mirati e questionario, e che anche in questi casi la correlazione media era bassa (r = 0,19) [\[3](#page-37-3)].

In letteratura emergono diverse interpretazioni di questa mancanza di correlazione: mentre alcuni autori sottolineano la scarsa validità delle misure indirette [\[4](#page-37-4), [5](#page-37-5), [6](#page-37-6)], altri suggeriscono che questi risultati potrebbero riflettere l'esistenza di due domini parzialmente separabili. Secondo questa ipotesi, la misura diretta delle FE tocca la dimensione cognitiva, mentre le misure indirette riflettono quella comportamentale [[7\]](#page-37-7).

Anche se il dibattito è ancora aperto, è ragionevole considerare le misure dirette e indirette come strumenti complementari per ottenere una descrizione più completa del funzionamento della persona, che includa sia il funzionamento cognitivo del bambino, che le impressioni di genitori e insegnanti sui comportamenti del bambino nei contesti quotidiani.

La televalutazione delle FE consente di ridurre queste difficoltà, permettendo di misurare processi diversi in condizioni diverse e di registrare con precisione sia l'accuratezza che la velocità [\[8](#page-37-8), [9\]](#page-37-9).

Nello specifico caso di TeleFE, è possibile raccogliere indici multipli che consentono una rappresentazione più precisa del profilo delle FE dei soggetti. Per ogni task, infatti, è possibile ottenere misure di rilevazione degli stimoli in termini di accuratezza e velocità e misure delle componenti delle FE: inibizione, controllo dell'interferenza, flessibilità cognitiva, aggiornamento in memoria di lavoro e pianificazione.

### <span id="page-31-0"></span>La televalutazione cognitiva

La telemedicina, ovvero l'erogazione di servizi sanitari a distanza tramite telecomunicazioni, esiste dagli anni '60 e comprende servizi di salute mentale e fisica a distanza nelle aree di valutazione, prevenzione e intervento. All'interno di queste pratiche, la televalutazione delle funzioni cognitive si riferisce a un tipo di valutazione in cui esaminatori e partecipanti interagiscono attraverso tecnologie di telecomunicazione, piuttosto che essere nello stesso luogo  $[10,11]$  $[10,11]$  $[10,11]$ . È una pratica relativamente nuova di telemedicina ed è stata utilizzata più ampiamente sia negli adulti che nei bambini [\[12,](#page-37-12)[13\]](#page-37-13).

La televalutazione offre diversi potenziali vantaggi: permette di abbattere barriere geografiche, culturali e socio-economiche, rendendo i servizi psicologici più accessibili. È meno dispendiosa sia in termini di tempo che di denaro dal punto di vista del paziente e per questo è utile per chi abbia patologie che rendono difficoltosi gli spostamenti. Essa è meno dispendiosa in termini di tempo anche per i clinici, in quanto il punteggio è immediatamente calcolato in automatico alla fine del test. Questo permette di ridurre i costi e aumentare il numero di pazienti.

La valutazione cognitiva attraverso le tecnologie della comunicazione può essere considerata uno strumento ecologico per valutare il funzionamento cognitivo nei bambini, in quanto riflette la digitalizzazione di molti contesti educativi e aumenta la motivazione e l'impegno come riportato sia dai genitori che dai bambini stessi [\[1](#page-37-10)[,14,](#page-37-14)[15\]](#page-37-15).

Nonostante i numerosi vantaggi, la valutazione a distanza per bambini incontra ancora alcune resistenze. Uno dei motivi è che le impostazioni cliniche ed educative sono tipicamente basate sull'interazione faccia a faccia. L'assenza di queste interazioni dirette tra l'esaminatore e il bambino nelle valutazioni a distanza può avere diverse conseguenze per la fattibilità e accettabilità di questa modalità di somministrazione. Ulteriori ragioni di ritrosia nei confronti della televalutazione cognitiva sono le questioni collegate alla privacy e alla protezione dei dati, quella del divario nella possibilità di accesso a determinate tecnologie nella popolazione, oltre alla eventuale necessità di una formazione specifica per gli esaminatori.

Tutti questi problemi non sono stati studiati in modo sistematico e non si è pervenuti ad alcuna conclusione chiara in merito alla validità della televalutazione cognitiva.

La letteratura esistente dimostra la validità della televalutazione cognitiva dei bambini in quanto televalutazione adattata, ovvero derivata da strumenti progettati per una somministrazione effettuata di persona che vengono poi utilizzati in modo mediato dal computer [[11](#page-37-11)[,13\]](#page-37-13).

In misura minore, esistono anche strumenti progettati e standardizzati per la somministrazione digitale (ad esempio l'*Automated Working Memory Assessment* [\[8](#page-37-8)] e il *Cambridge Neuropsychological Test Automated Battery* [\[9](#page-37-9)]), che tuttavia non hanno né una validazione italiana né una standardizzazione per l'utilizzo da remoto.

Un recente studio [\[13](#page-37-13)] ha confrontato in modo sistematico la valutazione a distanza e di persona delle funzioni cognitive nei bambini, senza riscontrare differenze tra le due modalità e suggerendo, piuttosto, che la somministrazione a distanza tramite strumenti digitali è un valido strumento, anche in età evolutiva, per valutare vari aspetti del bambino, come le lingue, la memoria e le Funzioni Esecutive.

### <span id="page-32-0"></span>I test di TeleFE

TeleFE include quattro diversi test basati su robusti paradigmi neuropsicologici per valutare l'inibizione (Go/NoGo e Flanker), aggiornamento in memoria (N-back), flessibilità cognitiva (Flanker) e pianificazione (Test di Pianificazione Quotidiana).

Contiene anche anche due questionari sulle FE rispettivamente per insegnanti e genitori, in modo da ottenere informazioni sul funzionamento quotidiano dei bambini.

La batteria di test è stata sviluppata per i bambini dalla classe 1<sup>^</sup> primaria alla 3<sup>^</sup> secondaria inferiore, con la sola eccezione del compito di pianificazione, che può essere somministrato a partire dalla 3^ primaria.

Di seguito una descrizione più dettagliata delle prove e dei due questionari.

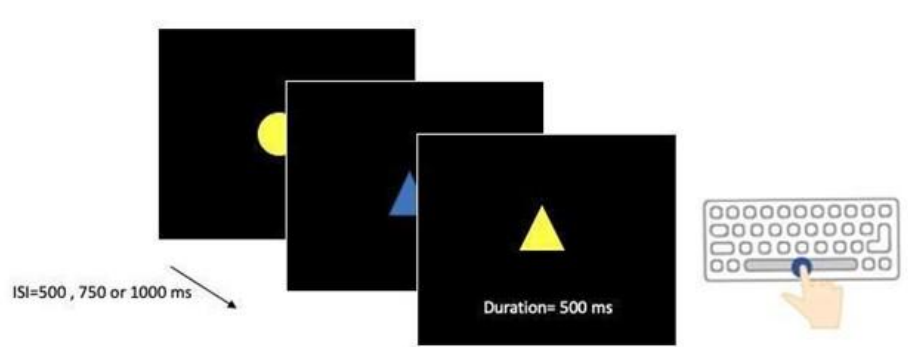

#### **Go/No-Go**

Questo compito misura l'inibizione della risposta, cioè la capacità del bambino di sopprimere i comportamenti automatici per eseguire un'azione alternativa richiesta dal compito [\[16,](#page-38-0)[17\]](#page-38-1). Sullo schermo vengono presentate una serie di figure geometriche (triangoli o cerchi, gialli o blu), e al bambino viene richiesto di rispondere a uno stimolo target e di evitare di rispondere a stimoli non bersaglio. L'attività è composta da 4 blocchi di 50 elementi (35 Go e 15 No-Go). Nel 1° blocco, gli stimoli Go sono le figure gialle (indipendentemente dalla forma geometrica) e gli stimoli No-Go sono le figure blu. Nel 2° blocco, lo schema si inverte. Nel 3° blocco, gli stimoli Go sono cerchi (indipendentemente dal colore) e gli stimoli No-Go sono triangoli. Nel 4° blocco, lo schema si inverte.

Ogni stimolo è presentato per 500 ms. Quando il bambino risponde o supera i 500 ms, lo stimolo scompare e viene mostrato uno schermo neutro (nero senza stimoli, intervallo ISI: 500, 750 o 1000 ms) seguito dallo stimolo successivo.

Il compito Go/No-Go fornisce:

- numero medio di risposte corrette agli stimoli Go (*Go CR*)
- numero medio di risposte corrette agli stimoli No-Go (*NoGo CR*)
- tempo medio di reazione agli stimoli Go (*Go RT*)

Il valore di *NoGo CR* può essere considerato una misura dell'inibizione (componente FE), mentre *Go CR* e *Go RT* misure di elaborazione degli stimoli, in termini di accuratezza e velocità (processi di base).

**Flanker**

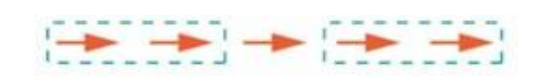

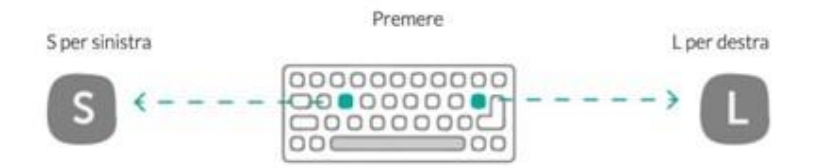

Questo compito misura il controllo delle interferenze, che è l'abilità del soggetto di ignorare le informazioni irrilevanti, e la flessibilità cognitiva, ovvero la capacità di comportarsi secondo due differenti sistemi di regole in base alle caratteristiche degli stimoli [[18,](#page-38-2)[19](#page-38-3)].

In questa attività, compaiono sullo schermo cinque frecce allineate e al bambino viene richiesto di indicare la direzione della freccia target, ignorando le altre.

L'attività è composta da 3 blocchi. Il 1° e il 2° blocco sono composti ciascuno da 8 item di esempio e 40 di test vero e proprio; il 3° blocco comprende 64 item di test.

Nel 1° blocco le frecce sono blu, nel 2° sono arancioni e nel terzo sono per il 50% blu e per il 50% arancioni.

Nel 50% dei casi di ciascun blocco tutte le frecce puntano nella stessa direzione (condizione congruente), nel 50% dei casi la freccia al centro ha una direzione diversa da tutte le altre (condizione incongruente).

Nel 1° blocco (target centrale) viene chiesto al bambino di premere il più velocemente possibile il tasto S se la freccia al centro punta a sinistra, o L se punta a destra. Nel 2° blocco (target periferico), è chiesto al bambino di fare la stessa cosa osservando però la direzione delle frecce esterne. Nel 3° blocco, invece, il bambino dovrà rispondere secondo il target centrale qualora le frecce siano blu, e secondo il target periferico in caso di frecce arancioni.

In tutti i blocchi il bambino vede un punto di fissazione al centro dello schermo per circa 600-1200 ms. Quindi la schermata rimane bianca per 600 ms, prima della presentazione dello stimolo, che può durare fino a 1500 ms.

La risposta è considerata valida se avvenuta dopo i 200 ms dalla presentazione dello stimolo e prima della sua sparizione.

Il compito con una sola regola (1° e 2° blocco) fornisce le seguenti misure:

- numero di risposte corrette in condizione congruente dei blocchi a target centrale e periferico (CR congruente)
- numero di risposte corrette in condizione incongruente dei blocchi a target centrale e periferico (CR incongruente)
- tempo medio di reazione alle risposte corrette in condizione incongruente dei blocchi a target centrale e periferico (RT incongruente)

Il compito a regole miste (3° blocco) fornisce le seguenti misure:

- numero di risposte corrette in condizione congruente (CR misto congruente)
- media dei tempi di reazione alle risposte corrette in condizione congruente (RT misto congruente)
- numero di risposte corrette in condizione incongruente (CR misto incongruente)

● numero medio di tempi di reazione alle risposte corrette in condizione incongruente (RT misto incongruente).

I punteggi nelle condizioni incongruenti sono stati considerati misure di controllo dell'interferenza nel compito a regola singola e misure pure della flessibilità cognitiva nel compito a regole miste (componente FE). I punteggi in condizione congruente sono stati considerati misure di elaborazione di stimoli multipli e aderenza al compito (processi di base).

#### **N-back**

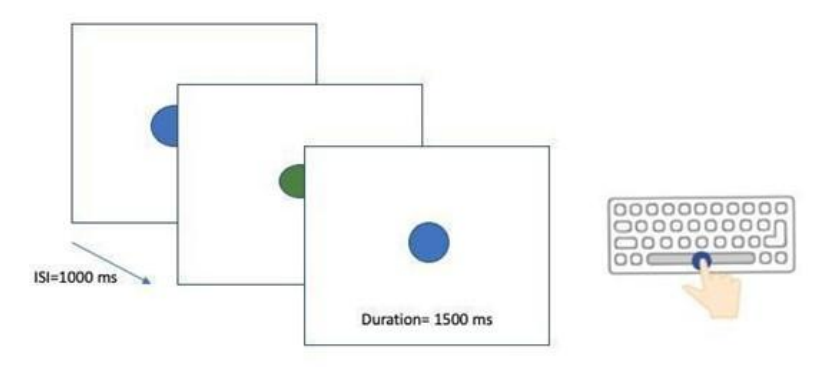

Il compito di N-back è comunemente usato per misurare l'aggiornamento in memoria di lavoro [[20,](#page-38-4)[21](#page-38-5)]. Il bambino vede una sequenza di stimoli al centro dello schermo e deve premere la barra spaziatrice quando lo stimolo corrisponde a uno degli stimoli precedenti, quello subito prima (1-back) o quello ancora antecedente (2-back).

Il test consta di tre diverse condizioni di difficoltà crescente, ovvero colori, forme,

e lettere. Ogni condizione ha due blocchi, 1-back e 2-back, rispettivamente, per un totale di sei blocchi diversi.

Gli stimoli sono colori (giallo, blu, verde e rosso) nei primi due blocchi, forme (triangoli, cerchi, quadrati, rombi e pentagoni) nel 3° e 4° blocco, e lettere (l, m, g, t e b, scritte sia in maiuscolo che in minuscolo) negli ultimi due blocchi.

Il bambino è tenuto a rispondere premendo la barra spaziatrice se lo stimolo ha lo stesso colore (o forma o lettera) del precedente (1-back) o come lo stimolo due indietro (2-back).

Ogni blocco è composto da 52 elementi, di cui 16 target. Il tempo di presentazione dello stimolo è di 1500 ms con un ISI di 1000 ms.

Il compito N-back fornisce:

- il numero di risposte corrette nei blocchi 1-back
- il numero di risposte corrette nei blocchi 2-back

I punteggi dei blocchi 1-back e 2-back sono stati considerati una misura di aggiornamento in memoria di lavoro rispettivamente a basso e alto carico (componente FE).

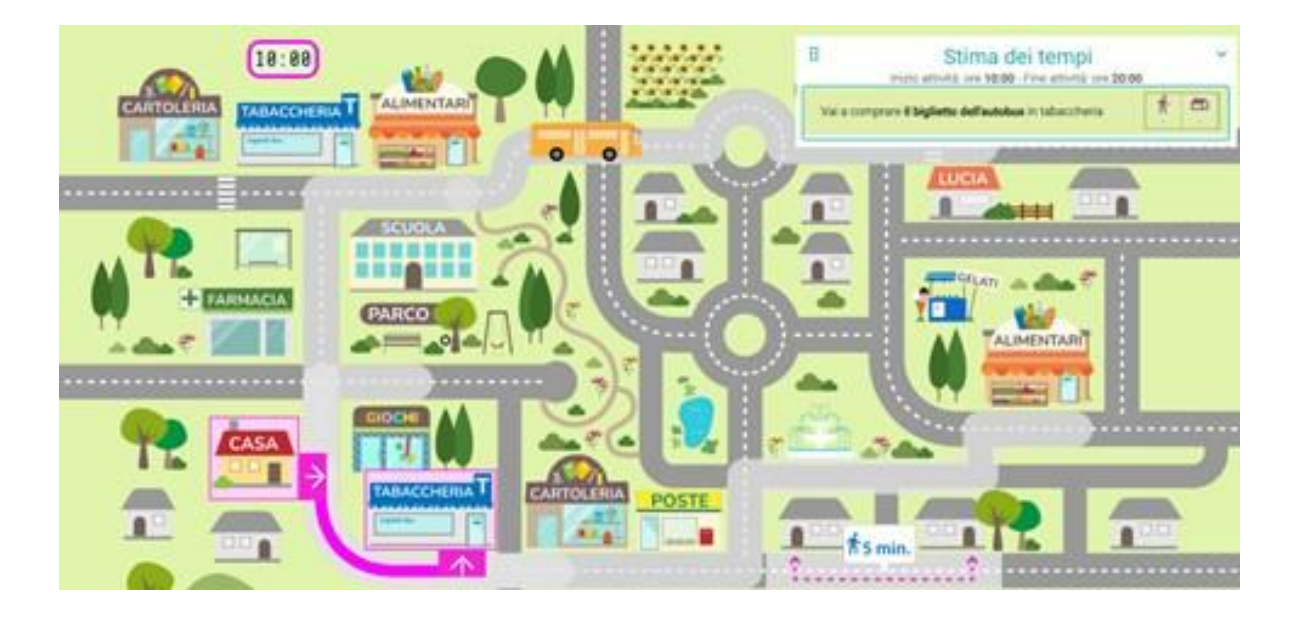

#### **Test di Pianificazione Quotidiana (TPQ)**

Questo test, un adattamento di quello di Sgaramella, Bisiacchi e Falchero [\[22](#page-38-6)] e di Schweiger e Marzocchi [[23](#page-38-7)], misura la capacità di pianificare, ovvero di saper selezionare e organizzare una serie di azioni per raggiungere un obiettivo.

In questo compito viene chiesto al bambino di programmare l'ordine di alcune attività date per una ipotetica giornata cercando di utilizzarle tutte rispettando i vincoli logici e temporali, e ottenere il percorso più corto. Viene infatti presentata a schermo una mappa con strade, case, vari edifici e una lista di 11 attività. Tali attività devono essere svolte in determinati luoghi secondo alcuni vincoli (es. "I compiti di matematica devono essere svolti prima delle 5 p.m." o "Devi comprare un biglietto dell'autobus prima di andare a lezione di tennis").

Al bambino viene letta la lista di attività, gli viene poi chiesto di ripetere quelle che si ricorda, di stimare quanto tempo potrebbero richiedere e infine di metterle in ordine. Ai bambini che hanno più di 11 anni di età viene anche richiesto di stimare il tempo impiegato per gli spostamenti, avendo a disposizione la mappa. Il punteggio di pianificazione è rappresentato dalla percentuale di attività ordinate correttamente usando la mappa.

La principale misura del TPQ è:

● P - Pianificazione (percentuale di attività corrette)

Le altre misure del TPQ sono:

- Rievocazione delle attività memorizzate
- Stima temporale per svolgere le attività
- Coerenza temporale tra stime temporali e pianificazione con mappa
- Tempo per completare il compito di pianificazione con mappa

#### **Questionari di valutazione delle Funzioni Esecutive (QUFE)**

Questo questionario, precedentemente standardizzato da Schweiger e Marzocchi [\[23\]](#page-38-7), è composto da due parti, rispettivamente per genitori e insegnanti. Ciascuna parte consiste di 32 item riguardanti i comportamenti esecutivi che possono verificarsi a casa o a scuola.

Per ogni quesito il genitore o l'insegnante deve esprimere un giudizio in una scala a 5 punti che va da "per niente vero" a "completamente vero".

Le domande rivolte al genitore considerano 5 diverse componenti delle FE: autoregolazione cognitiva, autoregolazione comportamentale, flessibilità cognitiva, organizzazione materiale e iniziativa. Quelle rivolte all'insegnante, invece, riguardano l'autoregolazione cognitiva e comportamentale e l'organizzazione materiale.

Una volta terminati i questionari, viene calcolato un punteggio complessivo.

La consistenza interna è buona sia per la versione del genitore (α = 0,95) che per quella dell'insegnante ( $α = 0.98$ ).

#### <span id="page-36-0"></span>Progetto e ringraziamenti

TeleFE è uno strumento progettato e realizzato da un sottogruppo del GRIFE (Gruppo di Ricerca sulle Funzioni Esecutive): Gian Marco Marzocchi, Chiara Pecini, Laura Traverso, Maria Carmen Usai, Paola Viterbori, Clara Bombonato, Agnese Capodieci, Alessandra Mingozzi, Carlotta Rivella, Costanza Ruffini, in collaborazione con Anastasis.

### <span id="page-37-0"></span>**Bibliografia**

- <span id="page-37-1"></span>1. Morra, S.; Panesi, S.; Traverso, L.; Usai, M.C. Which tasks measure what? Reflections on executive function development and a commentary on Podjarny, Kamawar, and Andrews (2017). J. Exp. Child Psychol. 2018, 167, 246–258.
- <span id="page-37-2"></span>2. Gioia, G.A.; Isquith, P.K.; Guy, S.C.; Kenworthy, L. Behavior rating inventory of executive function. Child Neuropsychol. 2000, 6, 235–238.
- <span id="page-37-3"></span>3. Toplak, M.E.; West, R.F.; Stanovich, K.E. Practitioner review: Do performance-based measures and ratings of executive function assess the same construct? J. Child Psychol. Psychiatry 2013, 54, 131–143.
- <span id="page-37-4"></span>4. Conklin, H.M.; Salorio, C.F.; Slomine, B.S. Working memory performance following paediatric traumatic brain injury. Brain Inj. 2008, 22, 847–857.
- <span id="page-37-5"></span>5. McAuley, T.; Chen, S.; Goos, L.; Schachar, R.; Crosbie, J. Is the Behavior Rating Inventory of Executive Function more strongly associated with measures of impairment or executive function? J. Int. Neuropsychol. Soc. 2010, 16, 495–505.
- <span id="page-37-6"></span>6. Sølsnes, A.E.; Skranes, J.; Brubakk, A.-M.; Løhaugen, G.C.C. Executive functions in very-low-birth-weight young adults: A comparison between self-report and neuropsychological test results. J. Int. Neuropsychol. Soc. 2014, 20, 506–515.
- <span id="page-37-7"></span>7. Anderson, P. Assessment and development of executive function (EF) during childhood. Child Neuropsychol. A J. Norm. Abnorm. Dev. Child. Adolesc. 2002, 8, 71–82.
- <span id="page-37-8"></span>8. Alloway, T.P. Automated Working Memory Assessment (AWMA). Harcourt Assessment; Pearson: London, UK, 2007.
- <span id="page-37-9"></span>9. Luciana, M.; Nelson, C.A. Assessment of neuropsychological function through use of the Cambridge Neuropsychological Testing Automated Battery: Performance in 4- to 12-year-old children. Dev. Neuropsychol. 2002, 22, 595–624.
- <span id="page-37-10"></span>10. Hodge, M.A.; Sutherland, R.; Jeng, K.; Bale, G.; Batta, P.; Cambridge, A.; Detheridge, J.; Drevensek, S.; Edwards, L.; Everett, M.; et al. Agreement between telehealth and face-to-face assessment of intellectual ability in children with specific learning disorder. J. Telemed. Telecare 2019, 25, 431–437.
- <span id="page-37-11"></span>11. Krach, S.K.; Paskiewicz, T.L.; Monk, M.M. Testing our children when the world shuts down: Analyzing recommendations for adapted tele-assessment during COVID-19. J. Psychoeduc. Assess. 2020, 38, 923–941.
- <span id="page-37-12"></span>12. Jaffar, R.; Ali, A.Z. Examining Ease and Challenges in Tele-Assessment of Children Using Slosson Intelligence Test. Pak. J. Psychol. Res. 2021, 36, 555–570.
- <span id="page-37-13"></span>13. Ruffini, C.; Tarchi, C.; Morini, M.; Giuliano, G.; Pecini, C. Tele-assessment of cognitive functions in children: A systematic review. Child Neuropsychol. 2022, 28, 709–745.
- <span id="page-37-14"></span>14. Sutherland, R.; Trembath, D.; Hodge, A.; Drevensek, S.; Lee, S.; Silove, N.; Roberts, J. Telehealth language assessments using consumer grade equipment in rural and urban settings: Feasible, reliable and well tolerated. J. Telemed. Telecare 2017, 23, 106–115.
- <span id="page-37-15"></span>15. Sutherland, R.; Trembath, D.; Hodge, M.A.; Rose, V.; Roberts, J. Telehealth and autism: Are telehealth language assessments reliable and feasible for children with autism? Int. J. Lang. Commun. Disord. 2019, 54, 281–291.
- <span id="page-38-0"></span>16. Diamond, A. Executive functions. Annu. Rev. Psychol. 2013, 64, 135–168.
- <span id="page-38-1"></span>17. Cragg, L.; Nation, K. Go or no-go? Developmental improvements in the efficiency of response inhibition in mid-childhood. Dev. Sci. 2008, 11, 819–827.
- <span id="page-38-2"></span>18. Eriksen, B.A.; Eriksen, C.W. Effects of noise letters upon the identification of a target letter in a nonsearch task. Percept. Psychophys. 1974, 16, 143–149.
- <span id="page-38-3"></span>19. Diamond, A.; Barnett, W.S.; Thomas, J.; Munro, S. Preschool program improves cognitive control. Science 2007, 318, 1387–1388.
- <span id="page-38-4"></span>20. Kirchner, W.K. Age differences in short-term retention of rapidly changing information. J. Exp. Psychol. 1958, 55, 352.
- <span id="page-38-5"></span>21. Mencarelli, L.; Neri, F.; Momi, D.; Menardi, A.; Rossi, S.; Rossi, A.; Santarnecchi, E. Stimuli, presentation modality, and load-specific brain activity patterns during n-back task. Hum. Brain Mapp. 2019, 40, 3810–3831.
- <span id="page-38-6"></span>22. Sgaramella, T.M.; Bisiacchi, P.; Falchero, S. Ruolo dell'età nell'abilità di pianificazione di azioni in un contesto spaziale. Ric. Psicol. 1995, 19, 165–181.
- <span id="page-38-7"></span>23. Schweiger, M.; Marzocchi, G.M. Lo sviluppo delle Funzioni Esecutive: Uno studio su ragazzi dalla terza elementare alla terza media. G. Ital. Psicol. 2008, 35, 353–374.